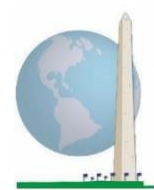

# **Washington Group on Disability Statistics**

12 мая 2020 г.

# **Аналитические рекомендации: Разработка идентификаторов инвалидности с использованием синтаксиса Stata Расширенного опросника Вашингтонской группы по функциональным способностям (ВГ-РО)**

# **Введение**

Как и в случае с Кратким опросником ВГ по функциональным способностям (ВГ-КО), анализ ответов расширенного набора вопросов ВГ по функциональным способностям (ВГ-РО) также позволяет получить несколько идентификаторов инвалидности путем выбора порога тяжести или отсечения. Однако синтаксис Stata, представленный ниже, предусматривает вычисление идентификаторов инвалидности с использованием различных наборов доменов ВГ-РО и рекомендуемого порога для международных сравнений (описано ниже).

Для каждого из описанных идентификаторов инвалидности уровень включения — это наличие, по крайней мере, одного домена/вопроса с ответом ИСПЫТЫВАЮ БОЛЬШИЕ ЗАТРУДНЕНИЯ или НЕ МОГУ ЭТО ДЕЛАТЬ — или для доменов Тревожность, Депрессия, Боль и Усталость, самый высокий уровень затруднений по четырехбалльной шкале.

Каждый из четырех идентификаторов инвалидности, описанных в этом документе, определяется путем выбора доменов функционирования, включая:

**ВГ-КО:** *Краткий опросник:* 6 доменов, 6 вопросов.

**ВГ-РО 1:** *Расширенный набор:* 11 доменов, 25 вопросов.

**ВГ-РО 2:** *Модифицированный расширенный набор* (ВГ-РО МИНУС Боль и Усталость): 9 доменов, 20 вопросов.

**ВГ-РО 3:** *Усовершенствованный короткий набор* (ВГ-КО ПЛЮС Верхняя часть тела, Тревожность и

### **Исполнительные документы Вашингтонской группы**

охватывают инструменты, разработанные Вашингтонской группой по статистике инвалидности (ВГ) для сбора данных об инвалидности, сопоставимых на международном уровне, при проведении переписей и обследований. В этих документах рассматриваются лучшие практики по применению Краткого опросника, Расширенного опросника, Краткого опросника — усовершенствованной версии, Детских функциональных модулей ВГ/ЮНИСЕФ для возрастов 2–4 и 5–17 лет, а также модуля ВГ/МО-РСИ МОТ по инвалидности и других инструментов ВГ. Тематика включает проблемы перевода, определение вопросов, аналитические рекомендации, программный код для анализа, использование инструментов для выделения подгрупп и многое другое.

Другие исполнительные документы ВГ и более подробная информация находятся на сайте Вашингтонской группы: [http://www.washingtongroup](http://www.washingtongroup-disability.com/)[disability.com/.](http://www.washingtongroup-disability.com/)

Стр. | 1 Для получения дополнительной информации о Вашингтонской группе по статистике инвалидности перейдите на сайт: [http://www.washingtongroup-disability.com/.](http://www.washingtongroup-disability.com/)

Депрессия): 9 доменов, 12 вопросов.

**ПРИМЕЧАНИЕ:** для анализа данных используйте Ваши стандартные методы взвешивания и оценки.

Синтаксис Stata основан на *метках переменных*, указанных в таблице ниже. Полный модуль ВГ-РО содержит больше вопросов, чем указано в этой таблице. Статус инвалидности определяется трудностями в выполнении основных универсальных действий *без* использования вспомогательных приспособлений или другой помощи. Например, есть несколько вопросов, связанных с мобильностью, которые определяют трудности при ходьбе *с* использованием помощи. Эти вопросы не включены в представленный здесь аналитический план, однако они могут быть использованы в других анализах, где более подробно изучают влияние на функционирование вспомогательных приспособлений (безбарьерной окружающей среды).

При определении идентификаторов инвалидности используются только те вопросы/переменные, которые приведены ниже. **Убедитесь, что Вы используете те же**  *метки переменных* **ИЛИ измените синтаксис Stata, чтобы отражать** *метки переменных* **в Вашей базе данных.**

ВГ-КО является частью Национального анкетирования по вопросам здоровья (NHIS) США. Данные, использованные для подготовки этих рекомендаций, взяты из NHIS за 2013 год.

*Примечание для пользователей NHIS: имена переменных в файле данных и документации NHIS могут отличаться от тех, что используются в этом документе; например, переменная домена самообслуживания, упоминаемая как SC-SS в этом документе, в файле данных и документации NHIS называется UB\_SS.*

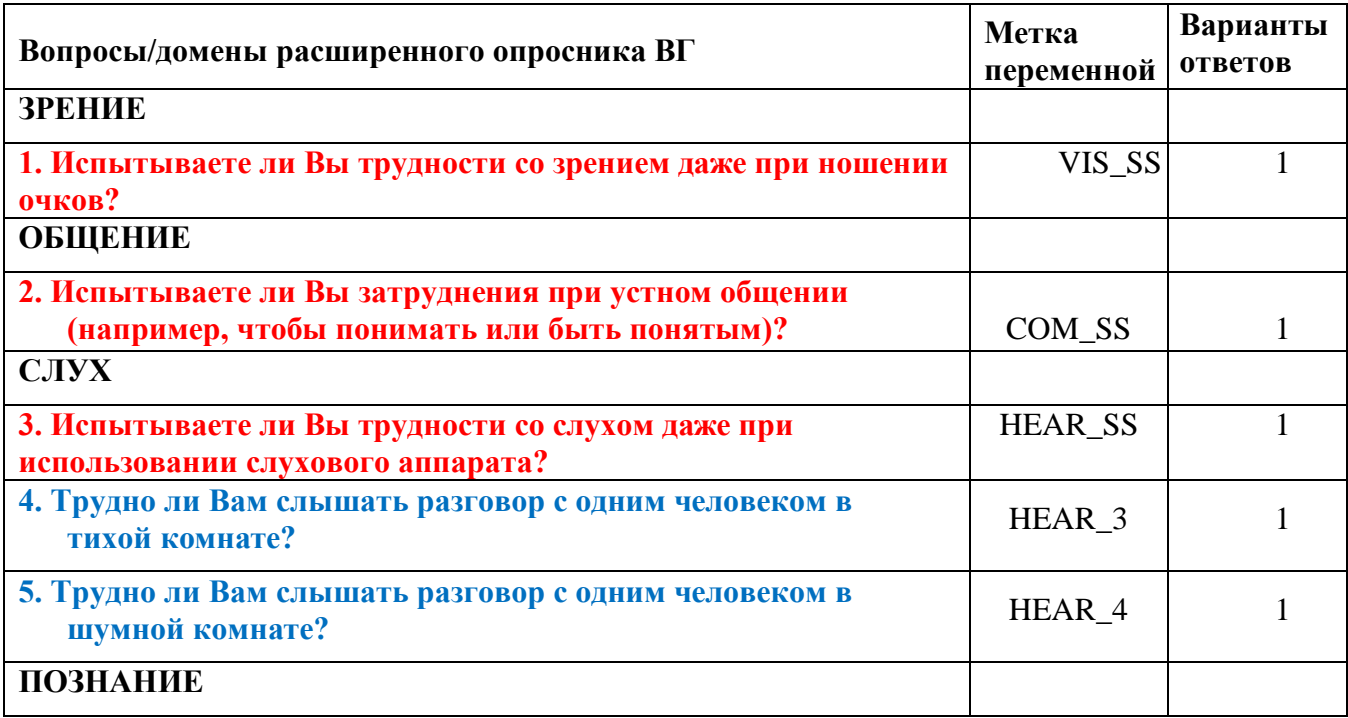

Стр. | 2 Для получения дополнительной информации о Вашингтонской группе по статистике инвалидности перейдите на сайт: [http://www.washingtongroup-disability.com/.](http://www.washingtongroup-disability.com/)

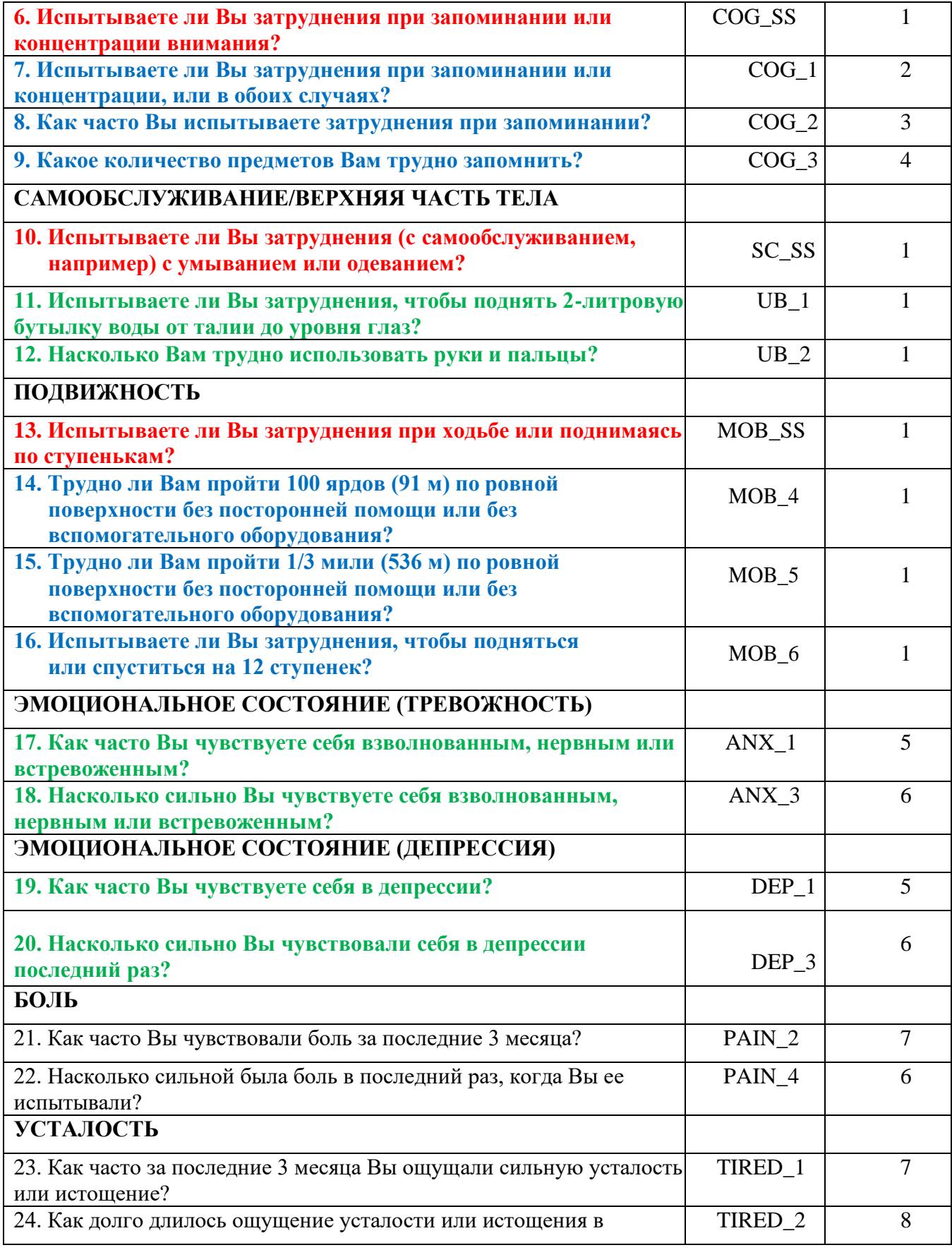

Стр. | 3 Для получения дополнительной информации о Вашингтонской группе по статистике инвалидности перейдите на сайт:

[http://www.washingtongroup-disability.com/.](http://www.washingtongroup-disability.com/)

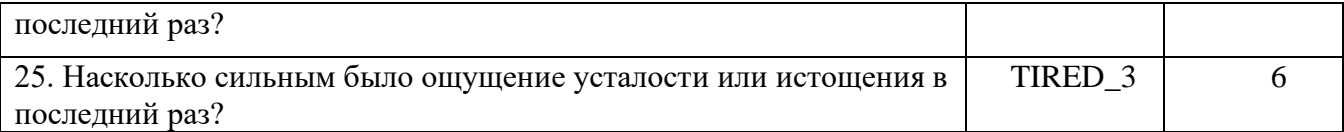

**ПРИМЕЧАНИЕ:Красным** отмечены вопросы Краткого опросника Вашингтонской группы **(ВГ-КО)**.

Все 25 вопросов включены в **ВГ-РО 1**.

Вопросы, выделенные **красным** плюс **синим** плюс **зеленым** цветом, включены в **ВГ-РО 2**. Вопросы, выделенные **красным** плюс **зеленым** цветом, включены в **ВГ-РО 3**.

#### **Варианты ответов**:

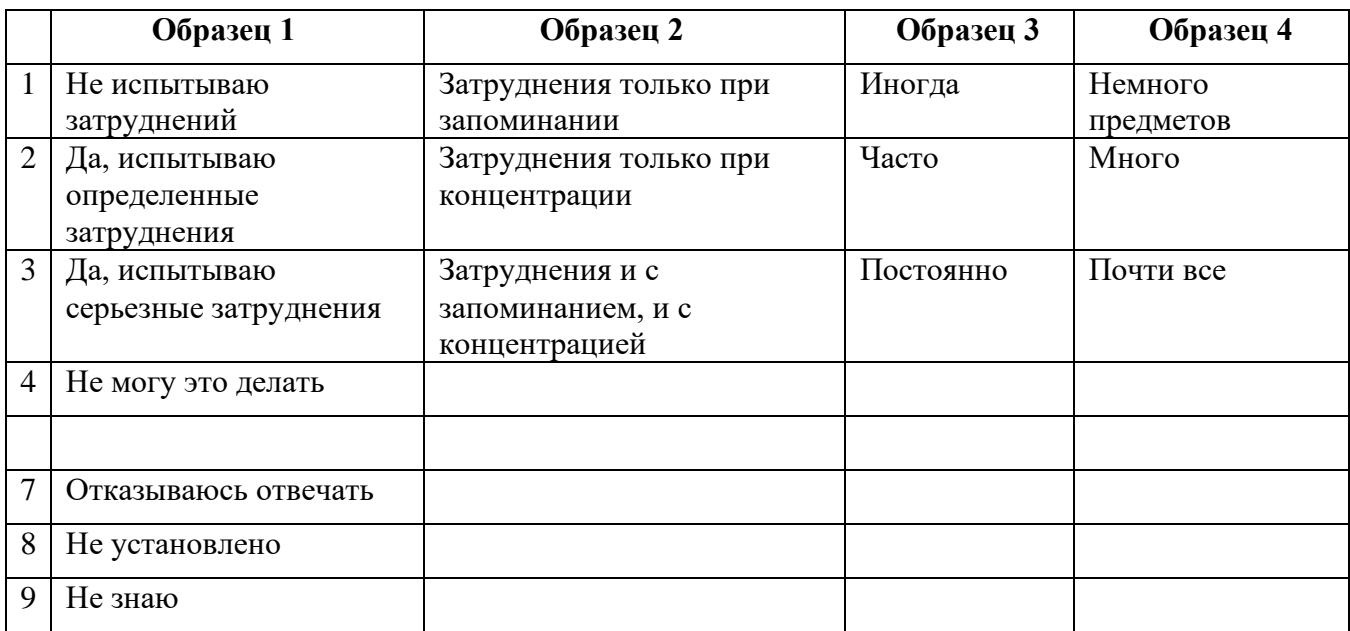

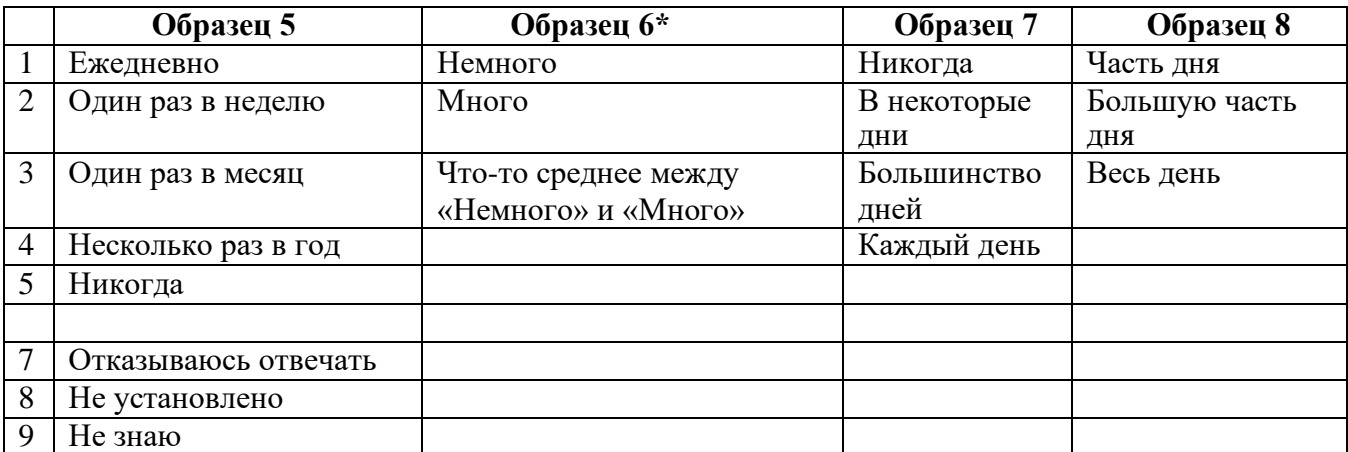

# **\* ОБРАТИТЕ ВНИМАНИЕ, ЧТО В ПРЕДСТАВЛЕННОМ НИЖЕ СИНТАКСИСЕ В ПУНКТАХ С ОБРАЗЦОМ ОТВЕТОВ 6 (ANX\_3, DEP\_3, PAIN\_4 И TIRED\_3) РЕКОМЕНДУЕТСЯ УКАЗЫВАТЬ «ЧТО-ТО МЕЖДУ» ДЛЯ ЧИСЛЕННОЙ**

Стр. | 4 Для получения дополнительной информации о Вашингтонской группе по статистике инвалидности перейдите на сайт: [http://www.washingtongroup-disability.com/.](http://www.washingtongroup-disability.com/)

# **ХАРАКТЕРИСТИКИ ОТ «НЕМНОГО» ДО «МНОГО».**

ВГ-КО является частью ВГ-РО. В ВГ-РО добавлены:

- дополнительные вопросы к 6 уже существующим доменам и
- дополнительные домены (некоторые с несколькими вопросами).

Синтаксис Stata, представленный ниже, включает в себя несколько элементов, характерных только для ВГ-РО.

Во-первых, важно было определить отдельные доменные идентификаторы для тех доменов функционирования, которые включали несколько вопросов. Например, функционирование верхней части тела включает в себя два вопроса, каждый из которых подразумевает конкретные и уникальные действия: затруднения в поднимании бутылки с водой от талии до уровня глаз (руки/плечи) и затруднения в использовании рук и пальцев. Эти два вопроса были проанализированы и объединены для получения отдельного индикатора по верхней части тела с четырьмя уровнями затруднений, начиная от  $1 -$ низкий уровень затруднений до 4 высокий уровень затруднений. Это мало чем отличается от категорийных ответов на отдельные вопросы ВГ-КО: «Не испытываю затруднений», «Испытываю определенные затруднения», «Испытываю большие затруднения» и «Не могу это делать». Как и для домена Верхней части тела, у доменов ВГ-РО Когнитивные функции, Тревожность, Депрессия, Боль и Усталость образцы ответов имеют разный характер и нелегко «переводятся» в обычный образец ответа ВГ. Для этих доменов функционирования была разработана и аннотирована аналогичная четырехуровневая схема ответа со шкалой 1–4, где 1 — самый низкий уровень затруднений, а 4 — самый высокий.

Во-вторых, были оценены показатели по отдельным доменам для определения соответствующих ограничений для включения в общий идентификатор инвалидности — в целях оценки распространенности и деления на подгруппы показателей статуса инвалидности.

# **ПРИМЕЧАНИЕ:**

Для всех переменных коды (7) *Отклонено*, (8) *Не установлено* и (9) *Не знаю* перекодируются в *Отсутствует.*

# **Stata WG Extended Set Syntax Annotated with Output Tables**

Actual Stata syntax is indented and are in Bold text.

NOTE: For data analysis, use your standard weighting and estimation techniques.

The syntax below produces **frequency distributions** on individual domain questions – **crosstabulations** on multiple domain questions, and calculates INDICATOR variables for domains with multiple questions – for use in the determination of disability identifiers.

# **VISION**

*Step 1. Generate frequency distribution for Vision domain.*

Стр. | 5 Для получения дополнительной информации о Вашингтонской группе по статистике инвалидности перейдите на сайт: [http://www.washingtongroup-disability.com/.](http://www.washingtongroup-disability.com/)

VIS\_SS is the WG-SS Vision question.

**gen** Vision=VIS\_SS **if inlist**(VIS\_SS, 1,2,3,4) **replace** Vision=. **if inlist**(VIS\_SS, 7,8,9) **tabulate** Vision

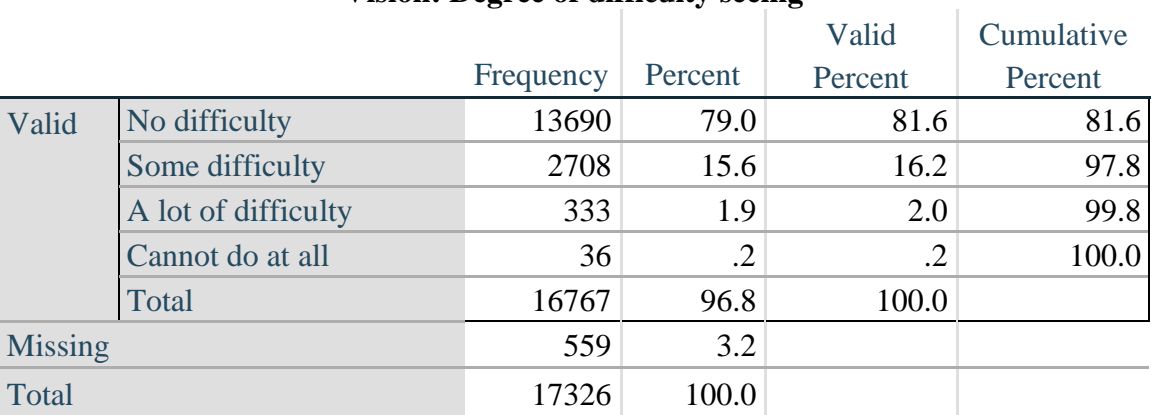

### **Vision: Degree of difficulty seeing**

#### **COMMUNICATION**

*Step 2. Generate frequency distribution for Communication domain.*

COM\_SS is the WG-SS Communication question.

**gen** Communication=COM\_SS **if inlist**(COM\_SS, 1,2,3,4) **replace** Communication =. **if inlist**(COM\_SS, 7,8,9) **tabulate** Communication

#### **Communication: Degree of difficulty communicating using usual language**

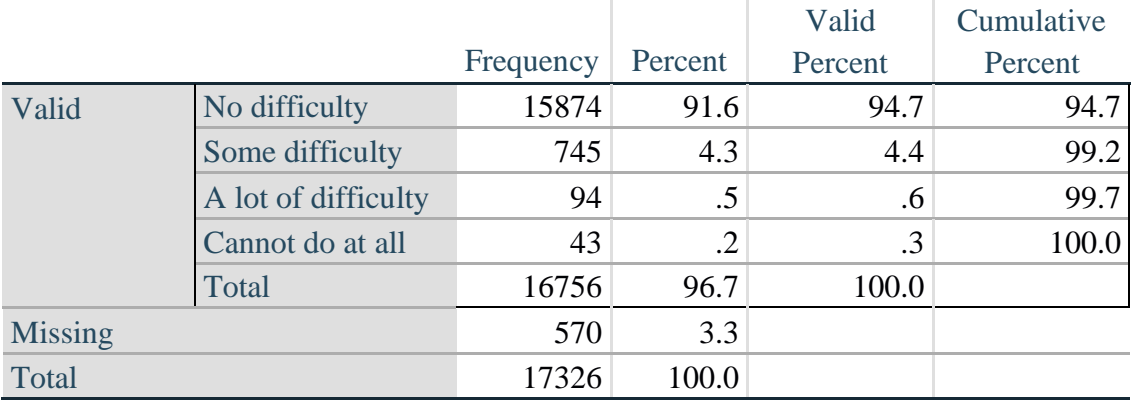

Стр. | 6 Для получения дополнительной информации о Вашингтонской группе по статистике инвалидности перейдите на сайт: [http://www.washingtongroup-disability.com/.](http://www.washingtongroup-disability.com/)

#### **HEARING**

*Step 3. Generate frequency distributions and cross-tabulations for Hearing domain questions and determine Hearing Indicator*

HEAR\_SS is the WG-SS Hearing question.

**gen** Hearing=HEAR\_SS **if inlist**(HEAR\_SS, 1,2,3,4) **replace** Hearing=. **if inlist**(HEAR\_SS, 7,8,9)

HEAR\_3 is *Difficulty hearing conversation with one person in quiet room*.

**gen** HEAR\_3\_R=HEAR\_3 **if inlist**(HEAR\_3, 1,2,3,4) **replace**  $HEAR_3_R =$  **if inlist**( $HEAR_3$ , 7,8,9)

HEAR\_4 is *Difficulty hearing one person in noisier room*.

**gen** HEAR\_4\_R=HEAR\_4 **if inlist**(HEAR\_4, 1,2,3,4) **replace** HEAR\_4\_R=. **if inlist**(HEAR\_4, 7,8,9) **tabulate** Hearing

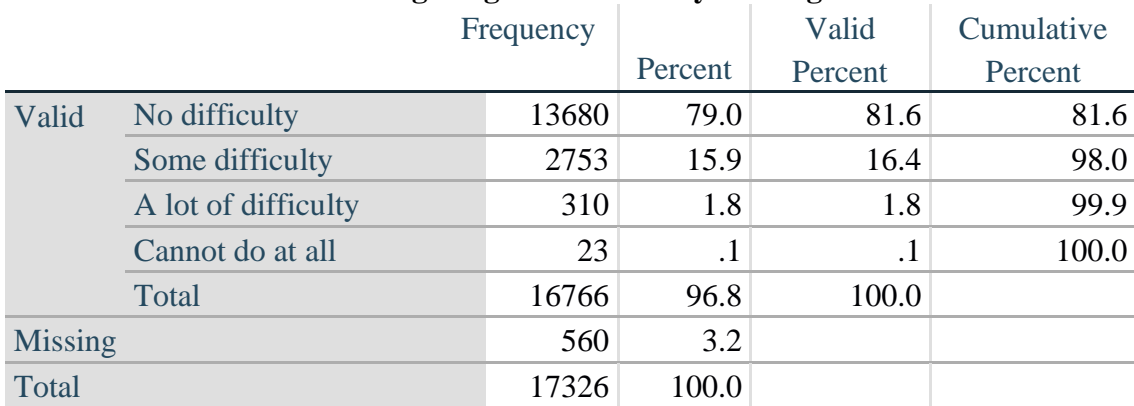

#### **Hearing: Degree of difficulty hearing**

#### **tabulate** HEAR\_3\_R

#### **HEAR\_3\_R: Difficulty hearing conversation with one person in quiet room**

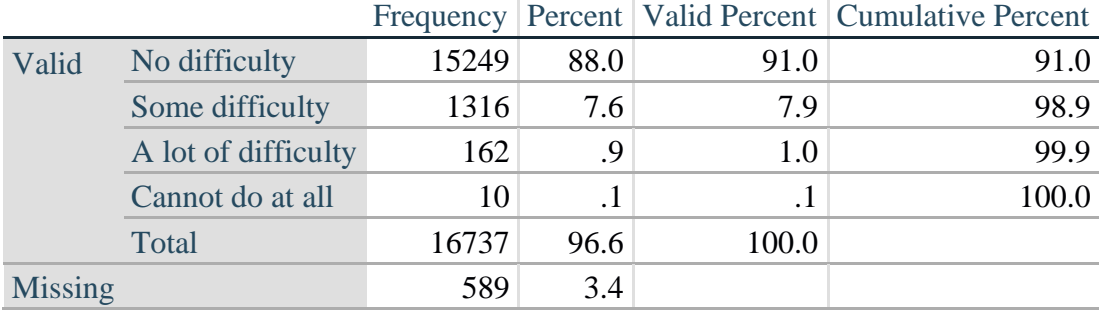

Стр. | 7 Для получения дополнительной информации о Вашингтонской группе по статистике инвалидности перейдите на сайт: [http://www.washingtongroup-disability.com/.](http://www.washingtongroup-disability.com/)

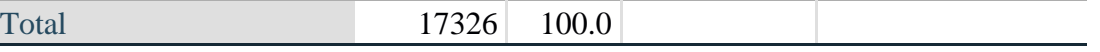

**tabulate** HEAR\_4\_R

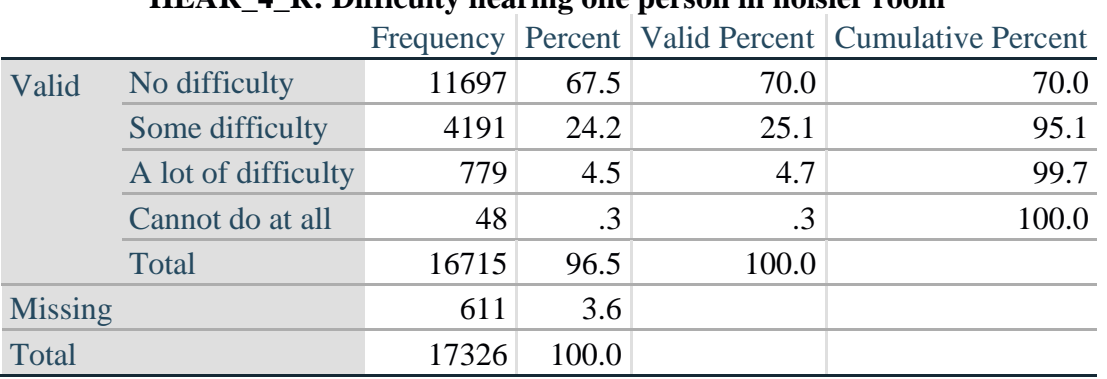

**HEAR\_4\_R: Difficulty hearing one person in noisier room**

*Step 4. For Hearing questions, recode HEAR\_3\_R and HEAR\_4\_R to value 4 (cannot do at all) if Hear\_SS is 4 (Cannot do at all).*

The syntax below recodes HEAR\_3\_R and HEAR\_4\_R to 4 (cannot do at all) if Hear\_SS is 4 (cannot do at all).

**gen** HEAR\_3\_X=HEAR\_3\_R **replace** HEAR\_3\_X=4 **if** Hearing==4 & HEAR\_3\_R==.

**gen** HEAR\_4\_X=HEAR\_4\_R **replace**  $HEAR_4$   $X=4$  **if**  $Hearing==4$  &  $HEAR_4$   $R==$ . **tabulate** HEAR\_3\_X

# **HEAR\_3\_X: Difficulty hearing conversation with one person in quiet room**

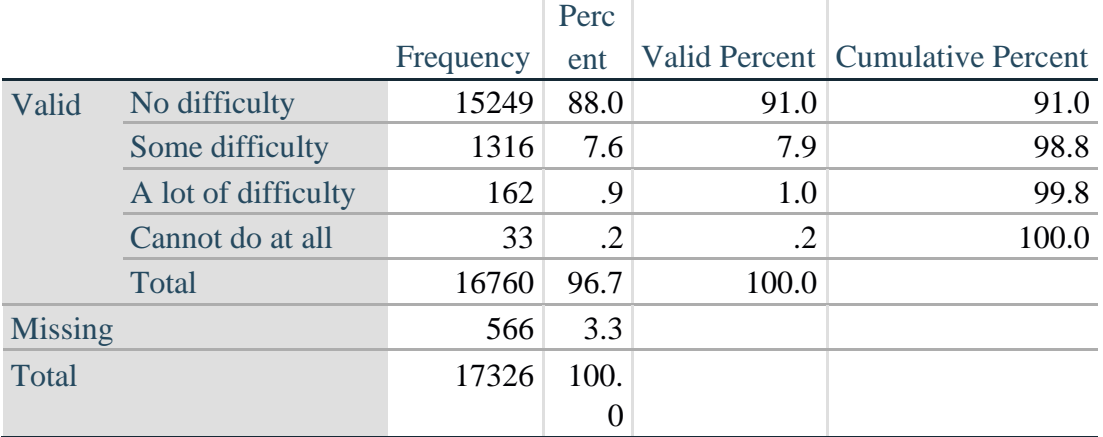

# **tabulate** HEAR\_4\_X

Стр. | 8 Для получения дополнительной информации о Вашингтонской группе по статистике инвалидности перейдите на сайт: [http://www.washingtongroup-disability.com/.](http://www.washingtongroup-disability.com/)

|                |                     |       |           |       | Frequency Percent   Valid Percent   Cumulative Percent |
|----------------|---------------------|-------|-----------|-------|--------------------------------------------------------|
| Valid          | No difficulty       | 11697 | 67.5      | 69.9  | 69.9                                                   |
|                | Some difficulty     | 4191  | 24.2      | 25.0  | 94.9                                                   |
|                | A lot of difficulty | 779   | 4.5       | 4.7   | 99.6                                                   |
|                | Cannot do at all    | 71    | $\cdot$ 4 | .4    | 100.0                                                  |
|                | Total               | 16738 | 96.6      | 100.0 |                                                        |
| <b>Missing</b> |                     | 588   | 3.4       |       |                                                        |
| Total          |                     | 17326 | 100.0     |       |                                                        |

**HEAR\_4\_X: Difficulty hearing one person in noisier room**

*Step 5. Generate a cross-tabulation of the two Hearing Extended Set questions: HEAR\_3\_X and HEAR\_4\_X.*

The syntax below produces a cross-tabulation of the two Extended Set questions: HEAR\_3\_X: *Difficulty hearing in a quiet room* and HEAR\_4\_X: *Difficulty hearing in a noisier room* to determine a single HEARING INDICATOR.

**tabulate** HEAR\_4\_X HEAR\_3\_X

|                                |               | III quiet room |            |           |       |  |
|--------------------------------|---------------|----------------|------------|-----------|-------|--|
| $HEAR_4_X$ (Difficulty hearing |               | Some           | A lot of   | Cannot do |       |  |
| in a Nosier room)              | No difficulty | difficulty     | difficulty | at all    | Total |  |
| No difficulty                  | 11603         | 94             |            |           | 11697 |  |
| Some difficulty                | 3373          | 809            |            |           | 4190  |  |
| A lot of difficulty            | 253           | 388            | 138        |           | 779   |  |
| Cannot do at all               | 8             | 24             | 16         | 23        | 71    |  |
| Total                          | 15237         | 1315           | 162        | 23        | 16737 |  |

**HEAR\_3\_X : Difficulty hearing conversation with one person in quiet room**

*Step 6. Create a HEARING INDICATOR (H\_INDICATOR) based on the two additional hearing questions HEAR\_3\_X and HEAR\_4\_X.*

The syntax below creates a HEARING INDICATOR (H\_INDICATOR) based on the cross-tabulation of the two additional hearing questions HEAR\_ $3\_\text{X}$  and HEAR\_4\_X.

```
gen H_INDICATOR=.
replace H_INDICATOR=1 if (HEAR_3_X==1 & HEAR_4_X==1) | ///
      (HEAR 3X=1 \& HEAR \& X==2)replace H_INDICATOR=2 if (HEAR_3_X==2 & (HEAR_4_X==1 | ///
     HEAR 4 X==2)) | (HEAR 3 X==1 & HEAR 4 X==3)
replace H_INDICATOR=3 if (HEAR_3_X==3 & (HEAR_4_X==1 | /// 
      HEAR_4_X==2) | (HEAR_3_X==2 & HEAR_4_X==3) | /// 
      (HEAR_3_X==1 & HEAR_4_X==4))
```

```
Стр. | 9 Для получения дополнительной информации о Вашингтонской группе 
                        по статистике инвалидности перейдите на сайт: 
                          http://www.washingtongroup-disability.com/.
```
# **replace** H\_INDICATOR=4 **if** ((HEAR\_3\_X==3 & HEAR\_4\_X==3) | **///** HEAR\_3\_X==4 | (HEAR\_4\_X==4 & (HEAR\_3\_X==2 | HEAR\_3\_X==3))) **tabulate** H\_INDICATOR

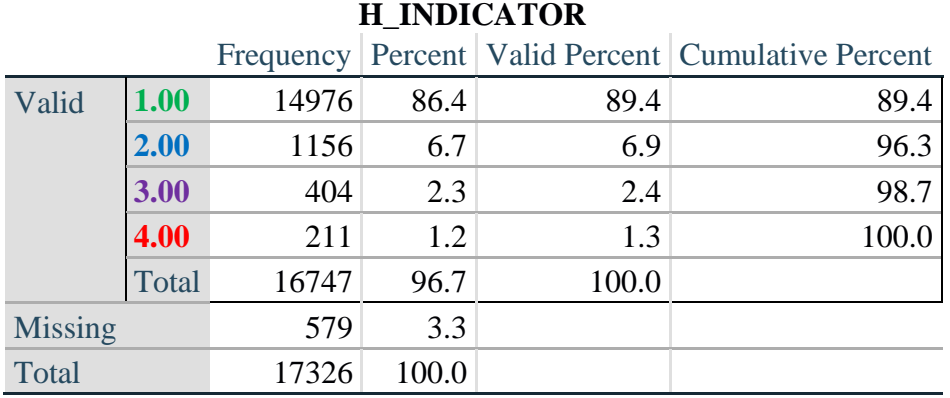

# **COGNITION: Degree of difficulty remembering or concentrating**

*Step 7. Generate frequency distributions and cross-tabulations for Cognition domain questions and determine a Cognition Indicator.*

**gen** Cognition=COG\_SS **if inlist**(COG\_SS, 1,2,3,4) **replace** Cognition=. **if inlist**(COG\_SS, 7,8,9) **tabulate** Cognition

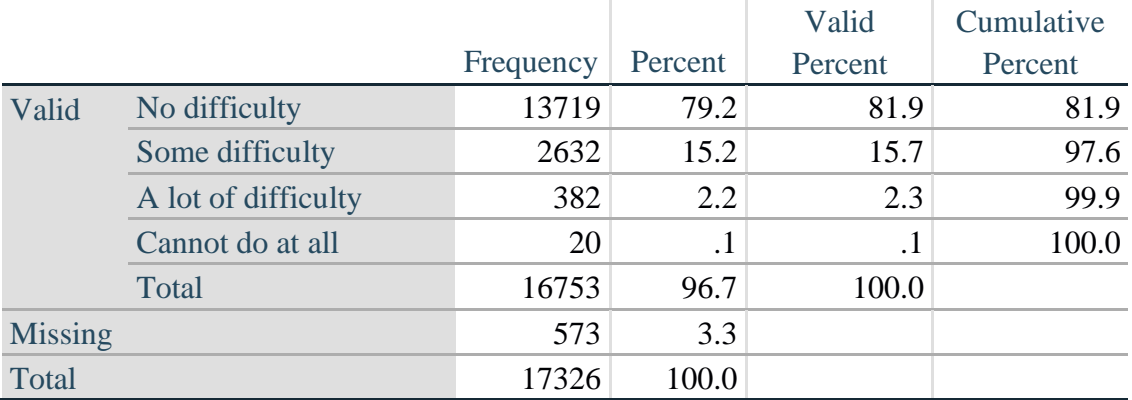

#### **Cognition: Degree of difficulty remembering or concentrating**

If response to COG-SS is *some difficulty*, *a lot of difficulty* or *cannot do at all*, then the respondent is asked COG\_1: whether they have difficulty remembering, concentrating or both.

**gen** COG\_1\_R=COG\_1 **if inlist**(COG\_1, 1,2,3) **replace** COG\_1\_R=. **if inlist**(COG\_1, 7,8,9) **tabulate** COG\_1\_R

Стр. | 10 Для получения дополнительной информации о Вашингтонской группе по статистике инвалидности перейдите на сайт: [http://www.washingtongroup-disability.com/.](http://www.washingtongroup-disability.com/)

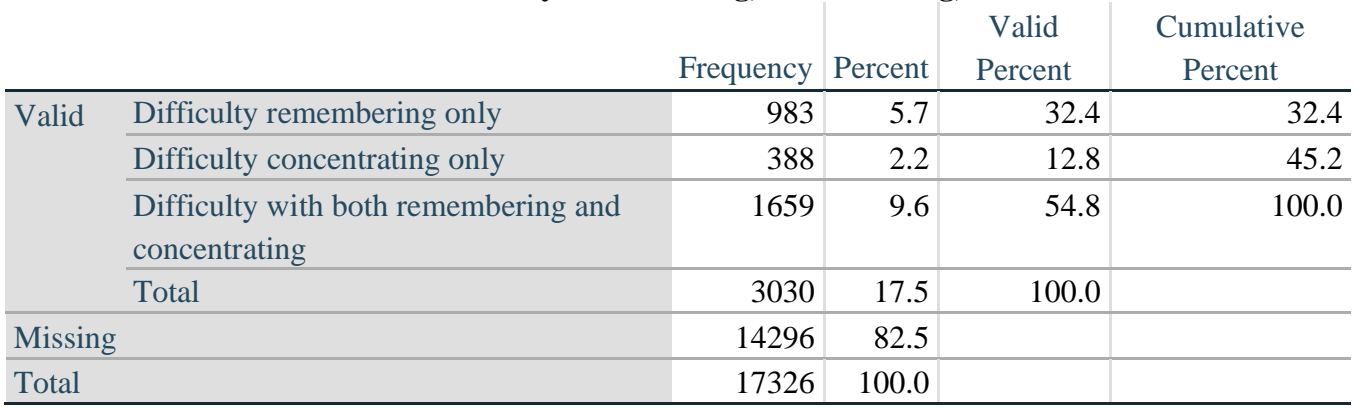

# **COG\_1\_R: Difficulty remembering, concentrating, or both?**

*Step 8. Account for those who did not answer COG\_1 (COG\_SS is 1 – no difficulty and they were skipped) by recoding COG\_1 to 0 (No difficulty).*

If response to COG-SS is 1: *no difficulty*, then the variable COG\_1\_R is recoded into COG\_1A, and the value assigned is 0: *no difficulty*.

**gen** COG\_1A=COG\_1\_R **replace** COG\_1A=0 **if** COG\_SS==1 **tabulate** COG\_1A

# **COG\_1A: Difficulty remembering, concentrating, or both? (including no difficulty)**

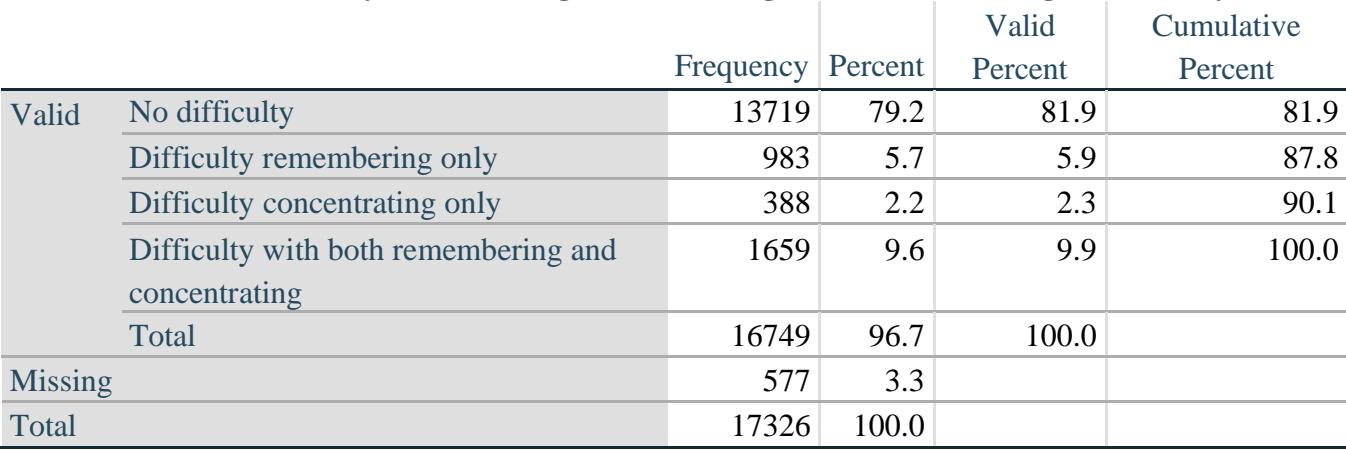

*Step 9. Generate frequency distribution for remaining cognition questions.*

Frequency distribution of the Cognition extended REMEMBERING questions: COG\_2 *How often have difficulty remembering*, and COG\_3 *Amount of things you have difficulty remembering*.

**gen** COG\_2\_R=COG\_2 **if inlist**(COG\_2, 1,2,3) **replace** COG\_2\_R=. **if inlist**(COG\_2, 7,8,9)

Стр. | 11 Для получения дополнительной информации о Вашингтонской группе по статистике инвалидности перейдите на сайт: [http://www.washingtongroup-disability.com/.](http://www.washingtongroup-disability.com/)

# **gen** COG\_3\_R=COG\_3 **if inlist**(COG\_3, 1,2,3) **replace** COG\_3\_R=. **if inlist**(COG\_3, 7,8,9) **tabulate** COG\_2\_R

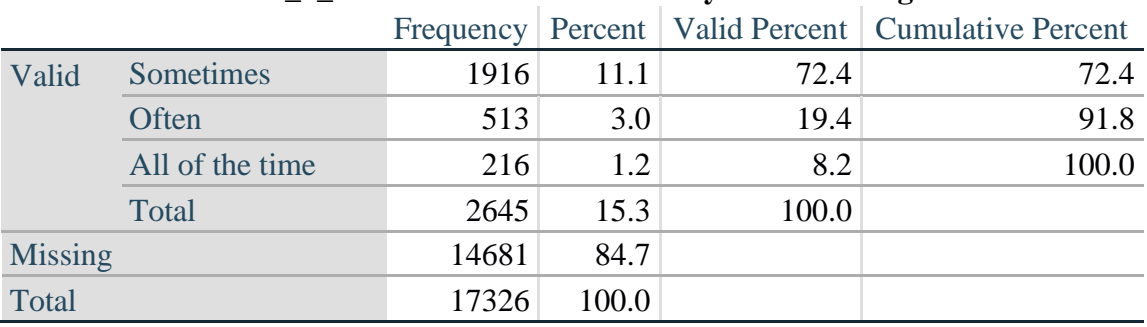

# **COG\_2\_R: How often have difficulty remembering?**

#### **tabulate** COG\_3\_R

# **COG\_3\_R: Amount of things you have difficulty remembering?**

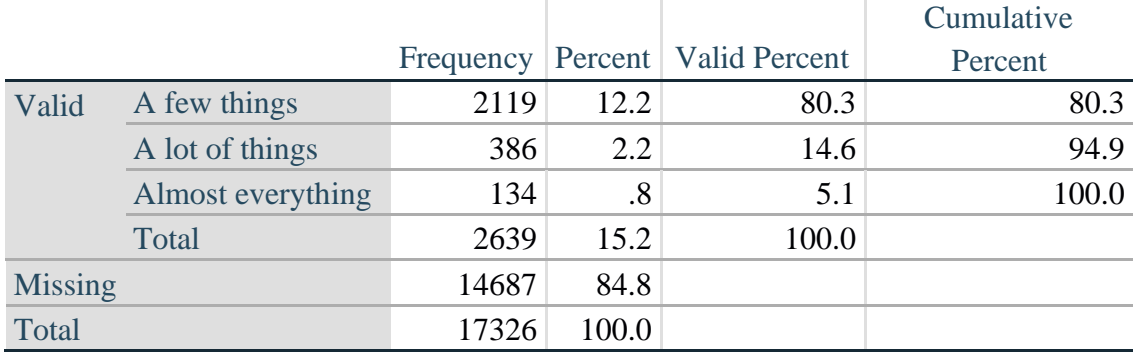

*Step 10. Generate cross-tabulation of the two Cognition extended set questions COG\_2R by COG\_3\_R.*

The syntax below produces a cross-tabulation of the two Extended Set REMEMBERING questions: COG\_2\_R: *How often you have difficulty remembering* and COG\_3\_R: *The amount of things you have difficulty remembering* to determine a single REMEMBERING INDICATOR.

**tabulate** COG\_2\_R COG\_3\_R

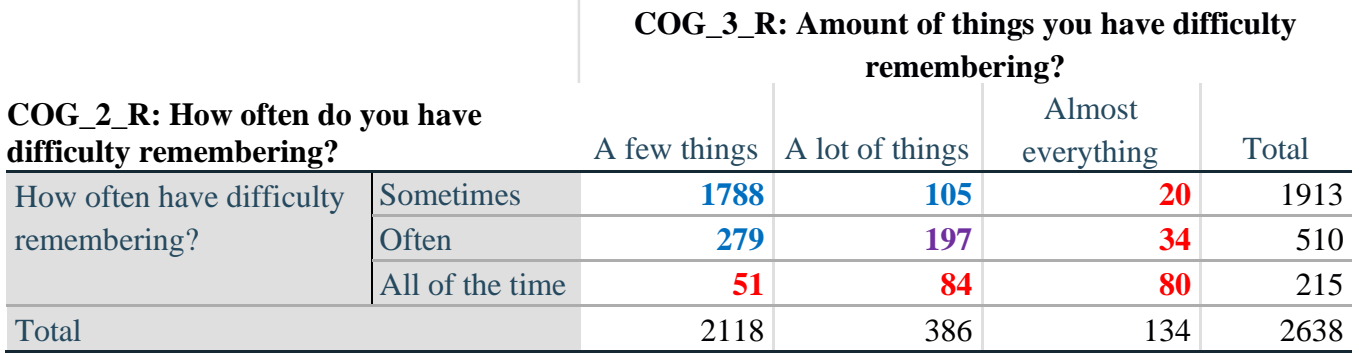

Стр. | 12 Для получения дополнительной информации о Вашингтонской группе по статистике инвалидности перейдите на сайт:

[http://www.washingtongroup-disability.com/.](http://www.washingtongroup-disability.com/)

*Step 11. Create a Remembering Indicator based on distribution of COG\_2\_R and COG\_3\_R.*

The syntax below creates a REMEMBERING INDICATOR (R\_INDICATOR) based on the two additional remembering questions (COG\_2*\_R* and COG\_3*\_R*). If Cognition is 1: no difficulty, then the Remembering Indicator is coded as 1: the lowest level of difficulty.

**gen** R\_INDICATOR=0 **replace** R\_INDICATOR=1 **if** Cognition==1 **replace** R\_INDICATOR=2 **if** ((COG\_2\_R==1 & COG\_3\_R==1) | **///**  $(COG\ 3_R==1 \& COG\ 2_R==2) | (COG\ 3_R==2 \& COG\ 2_R==1))$ **replace** R\_INDICATOR=3 **if** (COG\_3\_R==2 & COG\_2\_R==2) **replace R\_INDICATOR=4 <b>if**  $(COG \ 3 \ R = 3 | COG \ 2 \ R = 3)$ 

*Step 12. If COG\_1A is coded as 2 (concentrating only), then the Remembering Indicator is coded as 5.*

These 388 individuals are respondents who were not included in the Remembering Indicator since they had only difficulty concentrating.

**replace** R\_INDICATOR=5 **if** (COG\_1A==2)

*Step 13. Generate frequency distribution of the Remembering Indicator.*

#### **tabulate** R\_INDICATOR

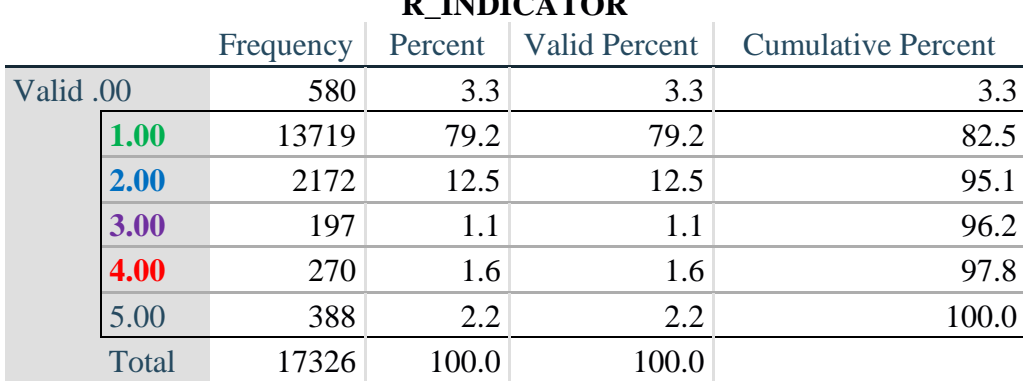

#### **R\_INDICATOR**

*Step 14. Supplement Remembering Indicator with information on difficulty concentrating.*

The syntax below adds information on whether cognitive difficulties are compounded by difficulty concentrating in addition to difficulty remembering.

Create a COGNITION INDICATOR (COG\_INDICATOR) based on R\_INDICATOR (above) and the cognition question (COG\_1\_R).

The 388 individuals with 'concentrating only' were allocated as follows:

**1.** 357 with a little difficulty on Cognition question were classified as **2**

```
Стр. | 13 Для получения дополнительной информации о Вашингтонской группе 
                        по статистике инвалидности перейдите на сайт: 
                          http://www.washingtongroup-disability.com/.
```
- **2.** 30 with a lot of difficulty on Cognition question were classified as **3**
- **3.** 1 with cannot do on Cognition question was classified as **4**

Those with both remembering and concentrating difficulty were upgraded 36 individuals from **2** to **3**, and 125 individuals from **3** to **4.**

**gen** COG\_INDICATOR=R\_INDICATOR **replace** COG\_INDICATOR=2 **if** (R\_INDICATOR==5 & Cognition==2) **replace COG\_INDICATOR=3 <b>if** (R\_INDICATOR==5 & Cognition==3) **replace** COG\_INDICATOR=4 **if** (R\_INDICATOR==5 & Cognition==4)

**replace** COG\_INDICATOR=3 **if** (R\_INDICATOR==2 & COG\_1\_R==3 & Cognition==3) **replace COG\_INDICATOR=4 <b>if** (R\_INDICATOR==3 & COG\_1\_R==3 & Cognition==3)

*Step 15. Generate frequency distribution of the Cognition Indicator.*

# **tabulate** COG\_INDICATOR

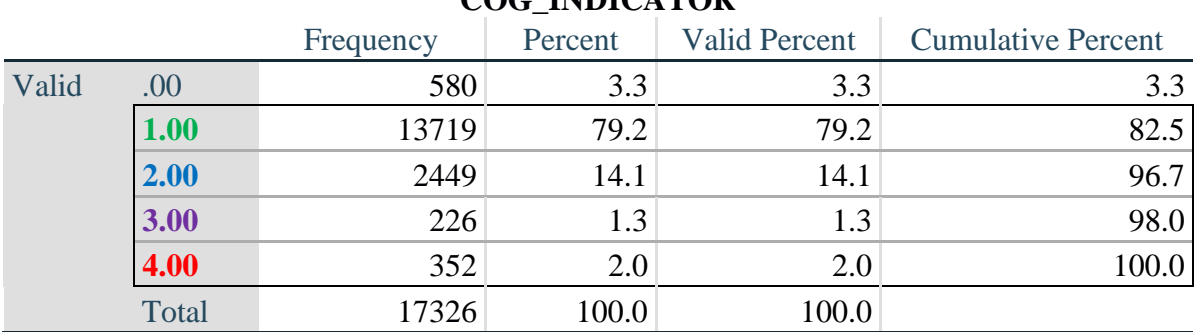

# **COG\_INDICATOR**

# **UPPER BODY**

*Step 16. Generate frequency distributions and cross-tabulations for Self-care and Upper body domain questions and determine the Upper Body Indicator.*

SC\_SS is the WG-SS Self-care question.

UB\_1 is *Difficulty raising 2 liter bottle of water from waist to eye level*. UB\_2 is *Difficulty using hands and fingers*

**gen** SELF\_CARE=SC\_SS **if inlist**(SC\_SS, 1,2,3,4)

**replace** SELF\_CARE=. **if inlist**(SC\_SS, 7,8,9)

**gen** UB\_1\_R=UB\_1 **if inlist**(UB\_1, 1,2,3,4) **replace** UB\_1\_R=. **if inlist**(UB\_1, 7,8,9)

**gen** UB\_2\_R=UB\_2 **if inlist**(UB\_2, 1,2,3,4) **replace** UB\_2\_R=. **if inlist**(UB\_2, 7,8,9)

First, calculate frequency distributions on the short set and two extended set questions.

Стр. | 14 Для получения дополнительной информации о Вашингтонской группе по статистике инвалидности перейдите на сайт: [http://www.washingtongroup-disability.com/.](http://www.washingtongroup-disability.com/)

#### **tabulate** SELF\_CARE

#### **SELF\_CARE: Degree of difficulty with self-care**

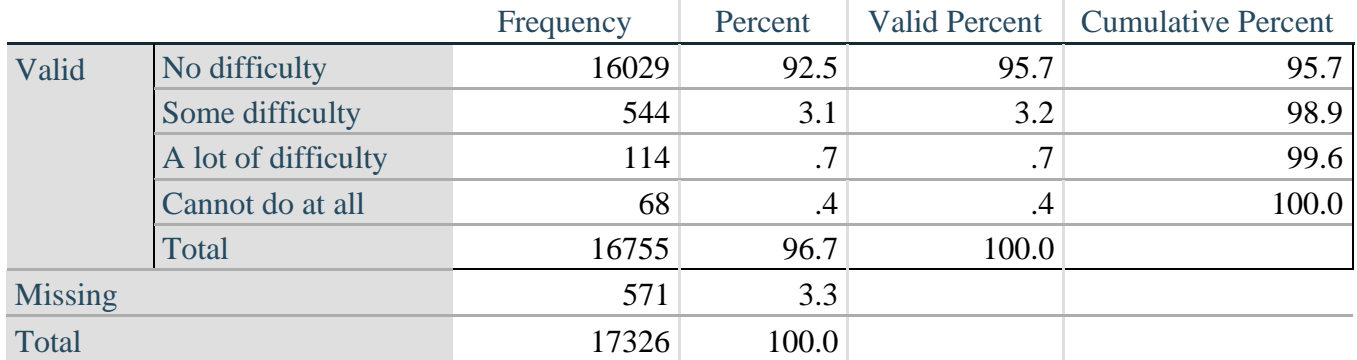

#### **tabulate** UB\_1\_R

# **UB\_1**\_**R: Diff raising 2 liter bottle of water from waist to eye level** Frequency Percent Valid Percent Cumulative Percent Valid No difficulty 15677 90.5 93.6 93.6 Some difficulty 743 4.3 4.4 98.0 A lot of difficulty 167 1.0 1.0 99.0 Cannot do at all  $166$  1.0 1.0 100.0 Total 16753 96.7 100.0  $Missing$  3.3 Total 17326  $17326$  100.0

# **tabulate** UB\_2\_R

#### **UB\_2**\_R**: Degree of difficulty using hands and fingers**

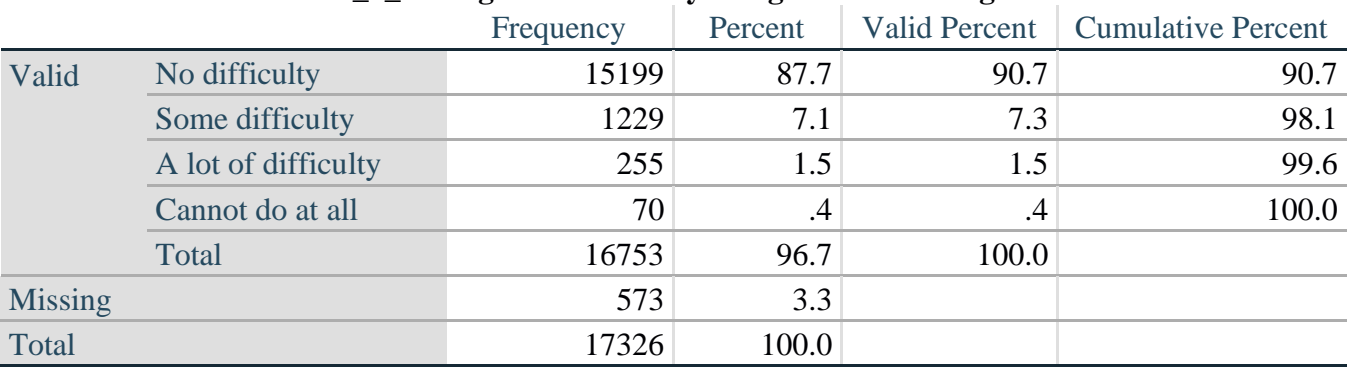

*Step 17. Generate a cross-tabulation of the two Upper body Extended Set questions: UB\_2*\_R *and UB\_1*\_R*.*

Стр. | 15 Для получения дополнительной информации о Вашингтонской группе по статистике инвалидности перейдите на сайт: [http://www.washingtongroup-disability.com/.](http://www.washingtongroup-disability.com/)

The syntax below produces a cross-tabulation of the two Extended Set questions: UB\_1\_R: *Difficulty raising a 2 liter bottle of water from waste to eye level* UB\_2\_R: *Difficulty using hands and fingers* to determine a single UPPER BODY INDICATOR (UB\_INDICATOR).

**tabulate** UB\_2\_R UB\_1\_R

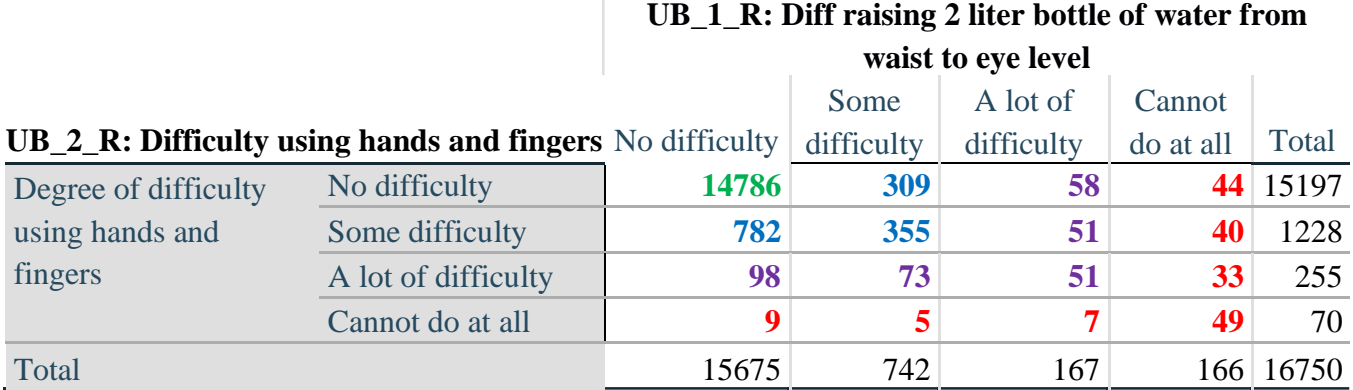

*Step 18. Create an UPPER BODY INDICATOR (UB\_INDICATOR) based on the two additional upper body questions UB\_2\_R and UB\_3\_R.*

Syntax below creates UB\_INDICATOR based on the distribution in the cross-tabulation above.

**gen** UB\_INDICATOR=4 **if** (UB\_1\_R==4 | UB\_2\_R==4) **replace UB\_INDICATOR=3 <b>if** UB\_INDICATOR  $\sim$  =4 & (UB\_1\_R==3 | UB\_2\_R==3) **replace** UB\_INDICATOR=2 **if** UB\_INDICATOR ~=4 & UB\_INDICATOR~=3 & /// (UB\_1\_R==2 | UB\_2\_R==2) **replace** UB\_INDICATOR=1 **if** UB\_INDICATOR~=4 & UB\_INDICATOR~=3 & /// UB INDICATOR~=2 & (UB\_1\_R==1 | UB\_2\_R==1) **tabulate** UB\_INDICATOR

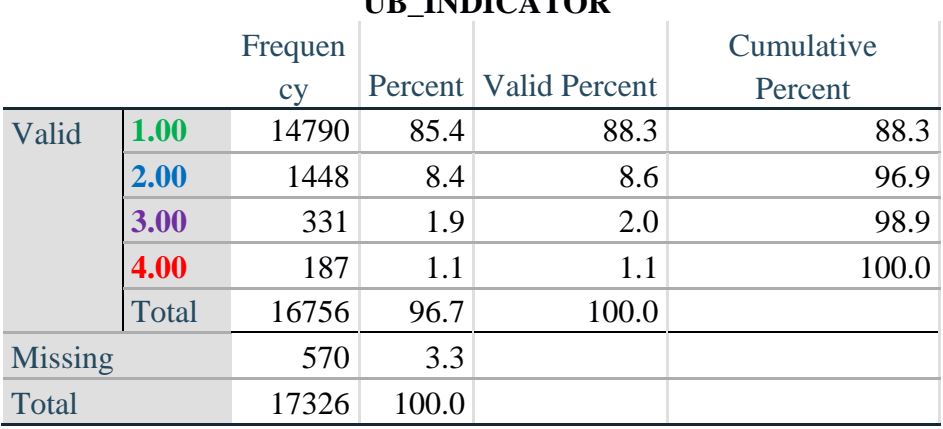

**UB\_INDICATOR** 

#### Стр. | 16 Для получения дополнительной информации о Вашингтонской группе по статистике инвалидности перейдите на сайт: [http://www.washingtongroup-disability.com/.](http://www.washingtongroup-disability.com/)

# **MOBILITY**

*Step 19. Generate frequency distributions and cross-tabulations for Mobility domain questions and determine Mobility Indicator.*

MOB SS is the WG-SS Mobility question.

MOB\_4 is Difficulty walking 100 yards on level ground without aid or equipment. MOB\_5 is Difficulty walking 1/3rd mile on level ground without aid or equipment.

**gen** Mobility=MOB\_SS **if inlist**(MOB\_SS, 1,2,3,4) **replace** Mobility=. **if inlist**(MOB\_SS, 7,8,9)

**gen** MOB\_4\_R=MOB\_4 **if inlist**(MOB\_4, 1,2,3,4) **replace** MOB\_4\_R=. **if inlist**(MOB\_4, 7,8,9)

**gen** MOB\_5\_R=MOB\_5 **if inlist**(MOB\_5, 1,2,3,4) **replace** MOB\_5\_R=. **if inlist**(MOB\_5, 7,8,9)

First, calculate frequency distributions on the short set and two extended set WALKING questions.

#### **tabulate** Mobility

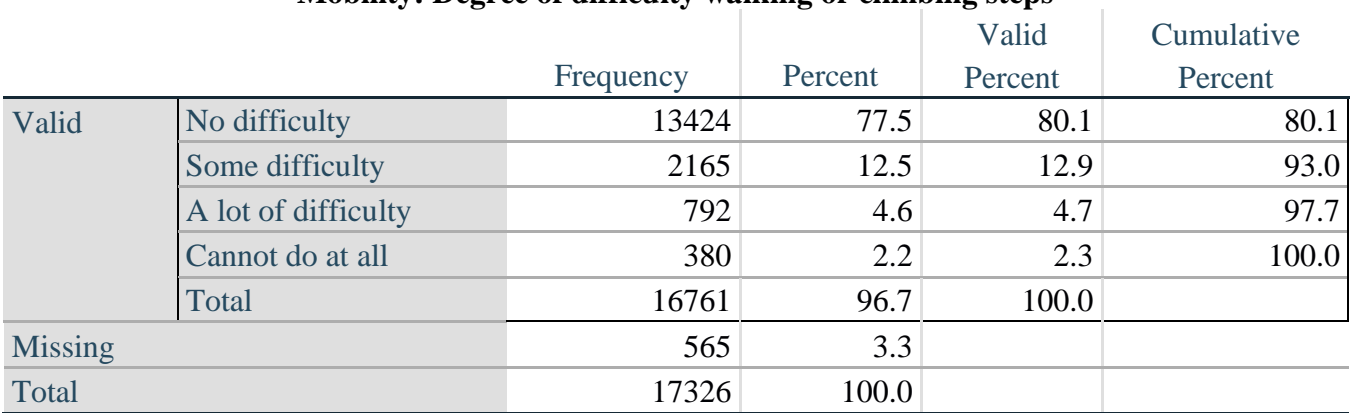

#### **Mobility: Degree of difficulty walking or climbing steps**

**tabulate** MOB\_4\_R

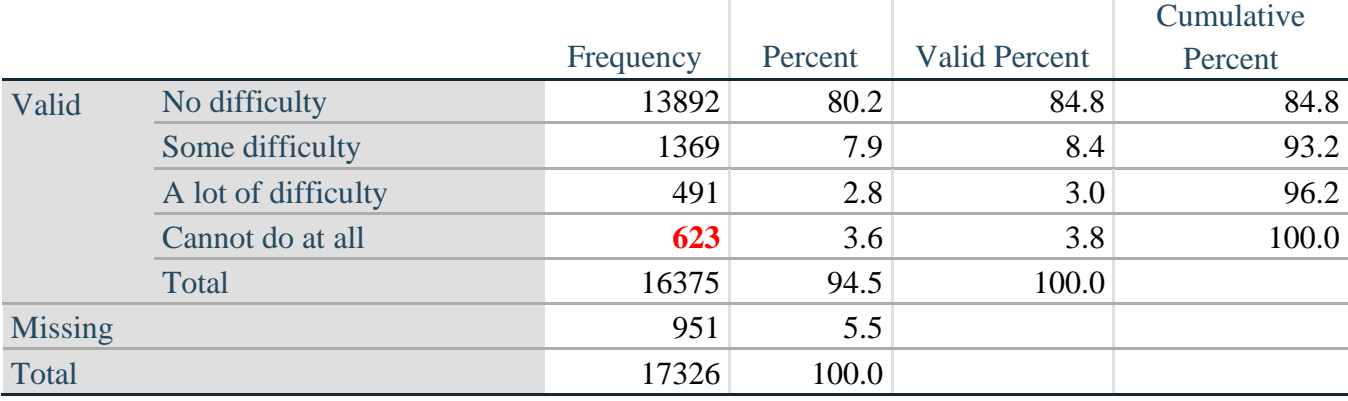

# **MOB\_4\_R: Diff walking 100 yards on level ground w/o aid or equipment**

**tabulate** MOB\_5\_R

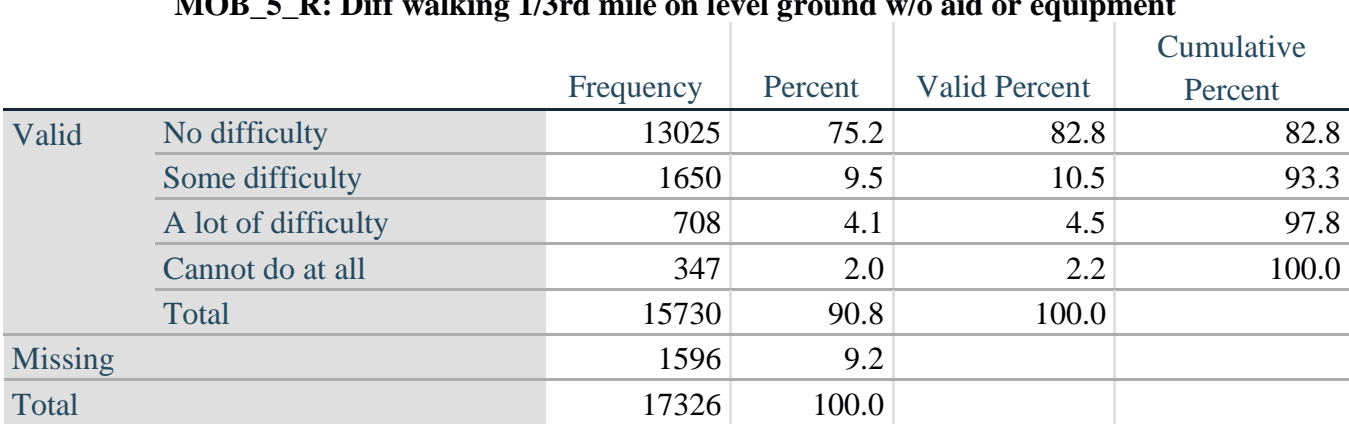

# **MOB\_5\_R: Diff walking 1/3rd mile on level ground w/o aid or equipment**

*Step 20. Generate a cross-tabulation of the walking distance questions: MOB\_4\_R and MOB\_5\_R.*

The syntax below produces a cross-tabulation of the two Extended Set WALKING questions: MOB\_4\_R: *Difficulty walking 100 yards without equipment* and MOB\_5\_R: *Difficulty walking 1/3 mile without equipment* to determine a single WALKING INDICATOR.

NOTE: **623** individuals who responded cannot do at all to MOB\_4\_R were not asked MOB\_5\_R and they do not appear in the table below. They are, however, accounted for in the WALKING indicator calculation.

### **tabulate** MOB\_4\_R MOB\_5\_R

# **MOB\_4\_R: Diff walking 100 yards on level ground w/o aid or**

**MOB** 5 **R:** Diff walking 1/3rd mile on level ground w/o aid **or equipment**

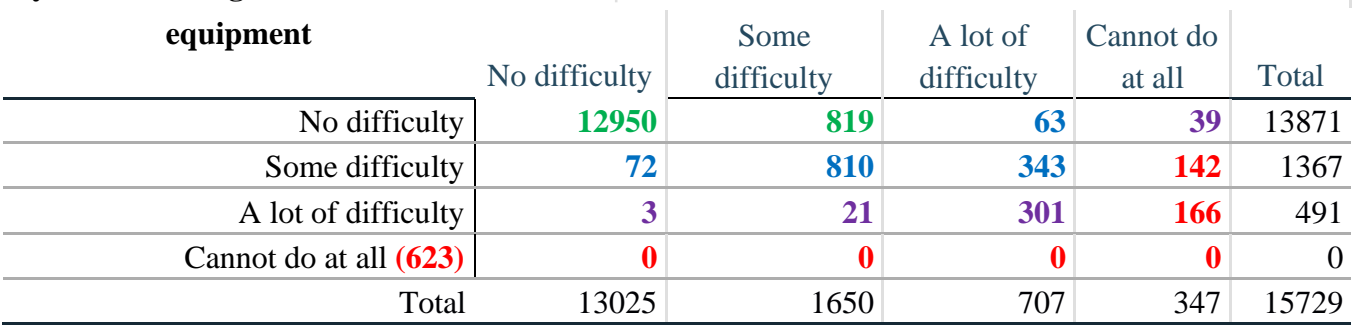

*Step 21. Create a WALKING INDICATOR (WALK\_INDICATOR) based on the two additional walking questions MOB\_4\_R and MOB\_5\_R.*

Syntax below creates WALKING\_INDICATOR based on the distribution in the cross-tabulation above.

**gen** WALK\_INDICATOR=0 **replace** WALK\_INDICATOR=1 **if** (MOB\_4\_R==1 & (MOB\_5\_R==1 | MOB\_5\_R==2)) **replace WALK\_INDICATOR=2 <b>if** (MOB\_4\_R==1 & MOB\_5\_R==3) | (MOB\_4\_R==2 & /// (MOB 5 R==1 | MOB 5 R== 2 | MOB 5 R==3)) **replace** WALK\_INDICATOR=3 **if** (MOB\_4\_R==1 & MOB\_5\_R==4) | (MOB\_4\_R==3 & **///**  $(MOB_5_R==1 | MOD_5_R==2 | MOD_5_R==3))$ **replace WALK\_INDICATOR=4 <b>if** (MOB\_4\_R==2 & MOB\_5\_R==4) | (MOB\_4\_R==3 & ///  $MOD_5_R==4)$ 

Syntax below includes the **623** who responded cannot do at all to MOB\_4\_R into the WALKING INDICATOR.

**replace** WALK\_INDICATOR=4 **if** (WALK\_INDICATOR==0 & MOB\_4\_R==4) **replace** WALK\_INDICATOR=. **if** WALK\_INDICATOR==0 **tabulate** WALK\_INDICATOR

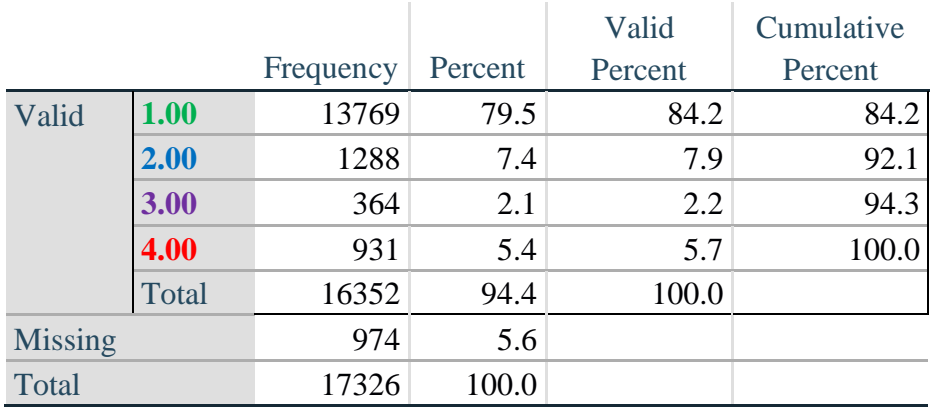

# **WALK\_INDICATOR**

*Step 22. Supplement Walking Indicator with information on difficulty Climbing steps (MOB\_6).*

Syntax below adds information from MOB\_6 on *difficulty climbing up or down 12 steps* to create a combined Mobility Indicator (MOB\_INDICATOR).

**gen** MOB\_6\_R=MOB\_6 **if inlist**(MOB\_6, 1,2,3,4) **replace** MOB\_6\_R=. **if inlist**(MOB\_6, 7,8,9) **tabulate** WALK\_INDICATOR MOB\_6\_R

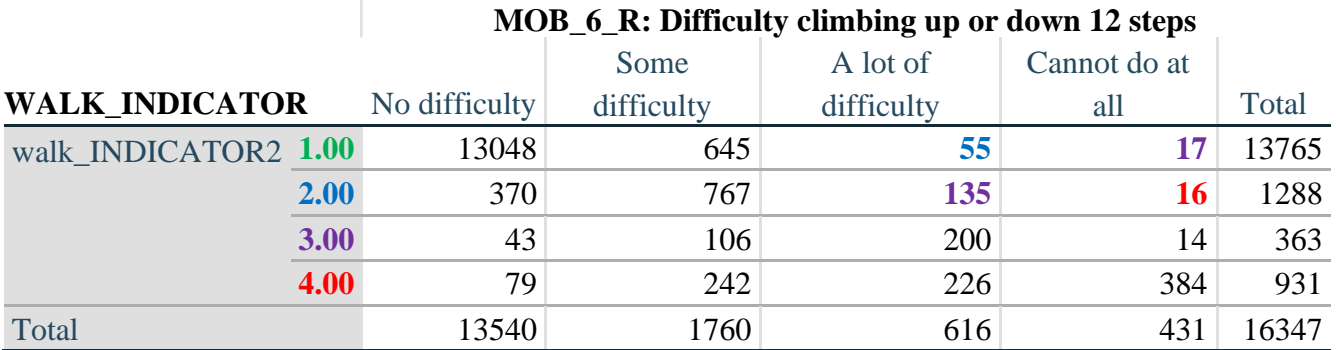

According to the table above, the syntax below reclassifies:

- 1. 55 individuals with level **1** on the WALKING INDICATOR as level **2** on the MOBILITY INDICATOR
- 2. 17 individuals with level **1** on the WALKING INDICATOR and 135 individuals with level **2** on the WALKING INDICATOR as level **3** on the MOBILITY INDICATOR, and
- 3. 16 individuals with level **2** on the WALKING INDICATOR as level **4** on the MOBILITY INDICATOR.

*Step 23. Create a mobility indication (MOB\_INDICATOR) with information garnered from crosstabulation above.*

**gen** MOB\_INDICATOR= WALK\_INDICATOR **replace** MOB\_INDICATOR=2 **if** (WALK\_INDICATOR==1 & MOB\_6\_R==3)

#### Стр. | 20 Для получения дополнительной информации о Вашингтонской группе по статистике инвалидности перейдите на сайт: [http://www.washingtongroup-disability.com/.](http://www.washingtongroup-disability.com/)

**replace MOB\_INDICATOR=3 <b>if** (WALK\_INDICATOR==2 & MOB  $6$  R==3) | /// (WALK\_INDICATOR==1  $\&$  MOB\_6\_R==4) **replace** MOB\_INDICATOR=4 **if** (WALK\_INDICATOR==2 & MOB\_6\_R==4) **tabulate** MOB\_INDICATOR

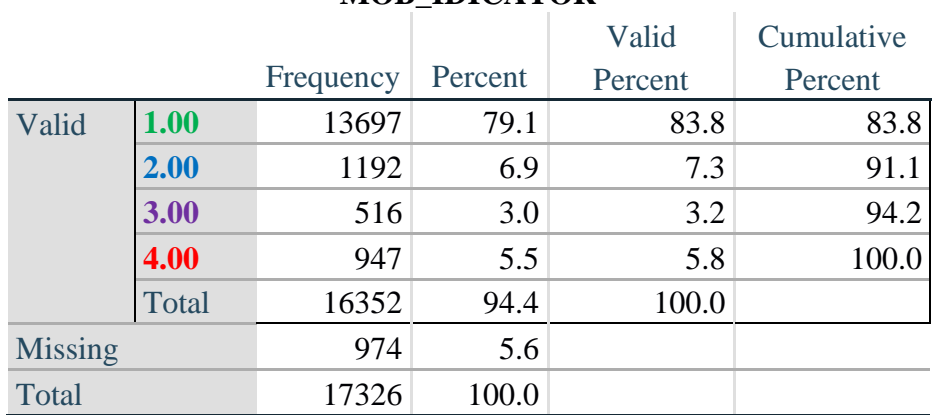

# **MOB\_IDICATOR**

# **ANXIETY**

*Step 24.Generate frequency distribution on ANX\_1.*

First, calculate frequency distributions on ANX\_1: *How often do you feel worried, nervous or anxious*?

**gen** ANX\_1\_R=ANX\_1 **if inlist**(ANX\_1, 1,2,3,4,5) **replace** ANX  $1 \text{ R} =$ . **if inlist**(ANX  $1, 7,8,9$ ) **tabulate** ANX\_1\_R

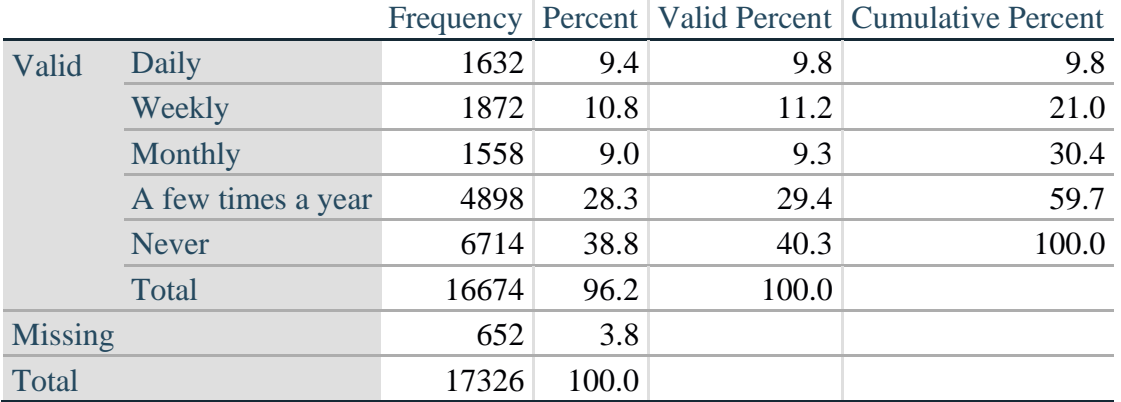

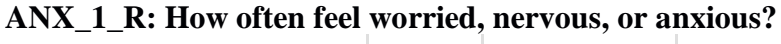

*Step 25. The syntax below recodes ANX\_3R into ANX\_3Y*

*1) to create a NOT ASKED category based on those who responded NEVER to ANX\_1\_R and 2) to place "SOMEWHERE BETWEEN" numerically in-between "A LITTLE" and "A LOT".*

**gen** ANX\_3Y=1 **if** ANX\_3R==1

Стр. | 21 Для получения дополнительной информации о Вашингтонской группе по статистике инвалидности перейдите на сайт: [http://www.washingtongroup-disability.com/.](http://www.washingtongroup-disability.com/)

**replace** ANX  $3Y=3$  **if** ANX  $3R=-2$ **replace** ANX\_3Y=2 **if** ANX\_3R==3 **replace** ANX\_3Y=. **if inlist**(ANX\_3R, 7, 8, 9)

Recode ANX\_3Y to 0 (not asked) if ANX\_1 is 5 (Never)

**replace** ANX\_3Y=0 **if** ANX\_1==5 **tabulate** ANX\_3Y

#### **ANX\_3Y: Level of feelings last time felt worried/nervous/anxious**

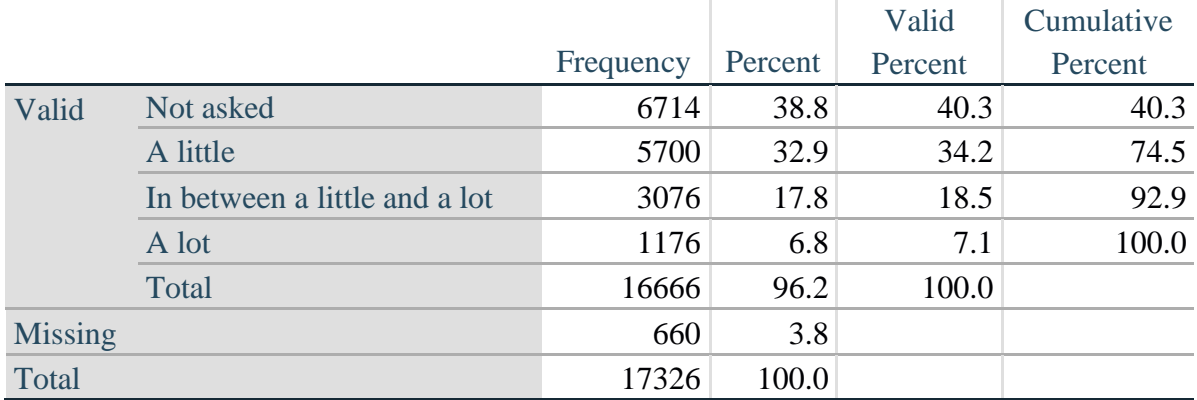

*Step 26. Generate a cross-tabulation of the anxiety Extended Set questions: ANX\_1\_R and ANX\_3Y.*

The syntax below produces a cross-tabulation of ANX\_1\_R: *How often you felt worried, nervous or anxious* (a measure of frequency) and ANX\_3Y: *The level of those feeling the last time you felt worried, nervous or anxious* (a measure of intensity) – used to determine a single ANXIETY INDICATOR (ANX\_INDICATOR).

**tabulate** ANX\_3Y ANX\_1\_R

|                                                                         | ANX 1 K: How often feel worried, nervous or anxious? |        |         |             |              |       |  |
|-------------------------------------------------------------------------|------------------------------------------------------|--------|---------|-------------|--------------|-------|--|
| ANX_5Y: Level of feelings last time<br>felt worried, nervous or anxious |                                                      |        |         | A Few Times |              |       |  |
|                                                                         | Daily                                                | Weekly | Monthly | A Year      | <b>Never</b> | Total |  |
| Not asked                                                               |                                                      |        |         | o           | 6714         | 6714  |  |
| A little                                                                | 489                                                  | 887    | 897     | 3417        | $\bf{0}$     | 5690  |  |
| In between a little and a lot                                           | 589                                                  | 725    | 535     | 1221        | $\bf{0}$     | 3070  |  |
| A lot                                                                   | 548                                                  | 256    | 123     | 248         | $\mathbf 0$  | 1175  |  |
| Total                                                                   | 1626                                                 | 1868   | 1555    | 4886        | 6714         | 16649 |  |

 $\frac{1}{\sqrt{N}}$  ANV  $\frac{1}{\sqrt{N}}$ . How often feel worried, ne

*Step 27. Create an ANXIETY INDICATOR (ANX\_INDICATOR) based on the two anxiety questions ANX\_1\_R and ANX\_3Y.*

Syntax below creates ANX\_INDICATOR based on the distribution in the cross-tabulation above.

### Стр. | 22 Для получения дополнительной информации о Вашингтонской группе по статистике инвалидности перейдите на сайт: [http://www.washingtongroup-disability.com/.](http://www.washingtongroup-disability.com/)

**gen ANX** INDICATOR=1 **if** (ANX  $3Y \le 4 \& (ANX \, 1 \, R == 4 | ANX \, 1 \, R == 5))$ ) **replace** ANX\_INDICATOR=2 **if** ((ANX\_1\_R==3) | (ANX\_1\_R < 3 & ANX\_3Y==1) | **///**  $(ANX_1_R==2 & ANX_3Y==2))$ **replace** ANX\_INDICATOR=3 **if** ((ANX\_1\_R==1 & ANX\_3Y==2) | **///**  $(ANX_1_R==2 & ANX_3Y==3))$ **replace** ANX\_INDICATOR=4 **if** (ANX\_1\_R==1 & ANX\_3Y==3) **replace** ANX\_INDICATOR=. **if** (missing(ANX\_1\_R) | missing(ANX\_3Y)) **tabulate** ANX\_INDICATOR

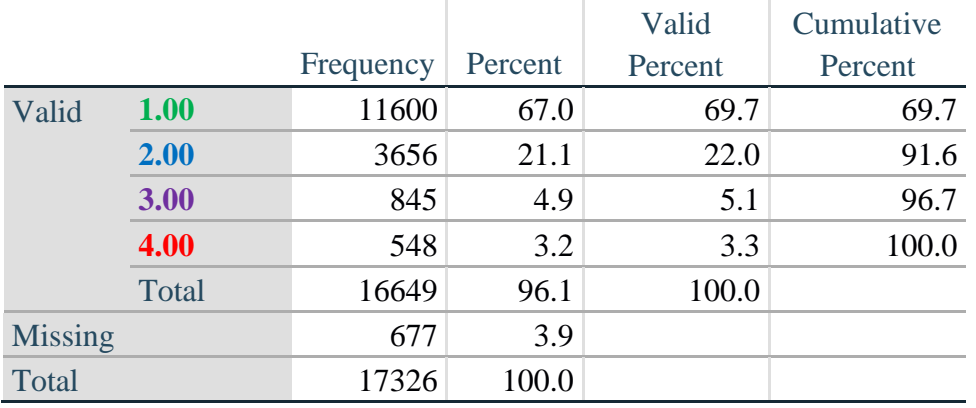

#### **ANX\_INDICATOR**

#### **DEPRESSION**

*Step 28.Generate frequency distribution on DEP\_1.* First, calculate frequency distributions on DEP\_1: *How often do you feel depressed*?

**gen** DEP\_1\_R=DEP\_1 **if inlist**(DEP\_1, 1,2,3,4,5) **replace** DEP\_1\_R=. **if inlist**(DEP\_1, 7,8,9) **tabulate** DEP\_1\_R

#### **DEP\_1\_R: How often do you feel depressed?**

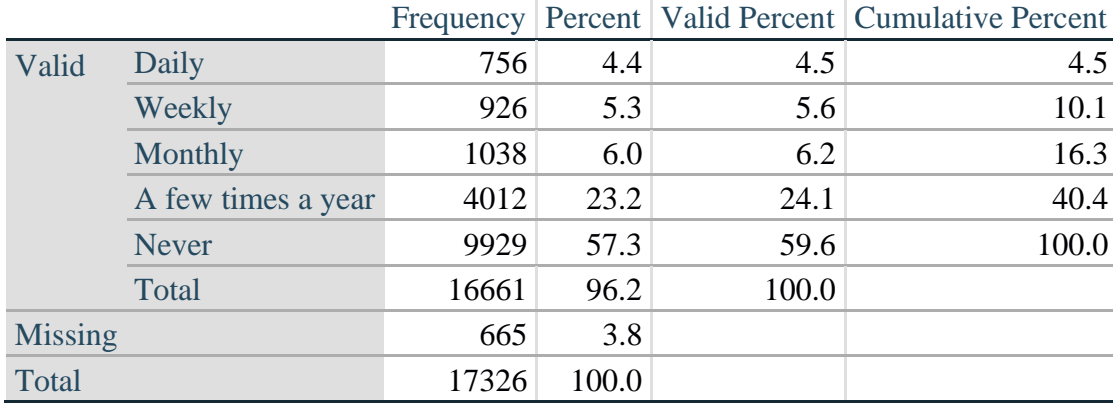

Стр. | 23 Для получения дополнительной информации о Вашингтонской группе по статистике инвалидности перейдите на сайт: [http://www.washingtongroup-disability.com/.](http://www.washingtongroup-disability.com/)

*Step 29. The syntax below recodes DEP\_3R into DEP\_3Y to place "SOMEWHERE BETWEEN" numerically in-between "A LITTLE" and "A LOT". It also creates the category NOT ASKED, if DEP\_1 is NEVER (1)*

**gen** DEP\_3Y=1 **if** DEP\_3R==1 **replace** DEP\_3Y=3 **if** DEP\_3R==2 **replace** DEP\_3Y=2 **if** DEP\_3R==3 **replace** DEP\_3Y=. **if inlist**(DEP\_3R, 7,8,9)

**replace** DEP\_3Y=0 **if** DEP\_1==5 **tabulate** DEP\_3Y

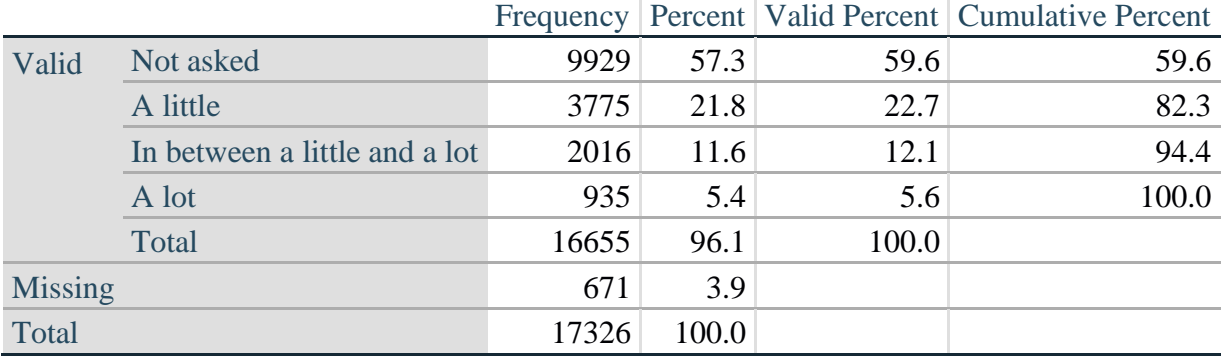

# **DEP\_3Y: Level of feelings last time felt depressed**

*Step 30. Generate a cross-tabulation of the depression Extended Set questions: DEP\_1\_R and DEP\_3Y.*

The syntax below produces a cross-tabulation of DEP\_1\_R: *How often do you feel depressed* (a measure of frequency) and DEP\_3Y: *The level of those feeling the last time you felt depressed* (a measure of intensity) – used to determine a single DEPRESSION INDICATOR (DEP\_INDICATOR).

**tabulate** DEP\_3Y DEP\_1\_R

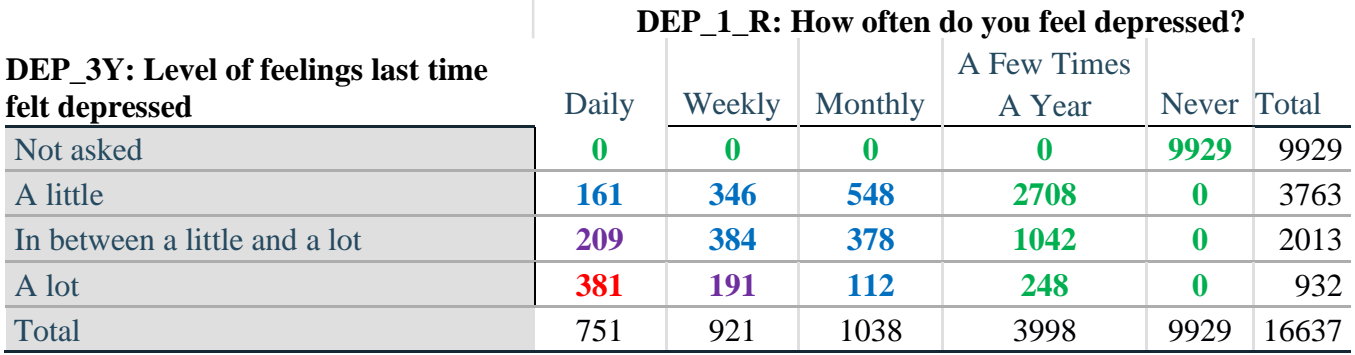

*Step 31. Create a DEPRESSION INDICATOR (DEP\_INDICATOR) based on the two depression questions DEP\_1\_R and DEP\_3Y.*

Syntax below creates DEP\_INDICATOR based on the distribution in the cross-tabulation above.

Стр. | 24 Для получения дополнительной информации о Вашингтонской группе по статистике инвалидности перейдите на сайт: [http://www.washingtongroup-disability.com/.](http://www.washingtongroup-disability.com/)

**gen** DEP\_INDICATOR=. **if** (missing(DEP\_1\_R) | missing(DEP\_3Y)) **replace DEP\_INDICATOR=1 <b>if** (DEP\_3Y <= 4 & (DEP\_1\_R==4 | DEP\_1\_R==5)) **replace** DEP\_INDICATOR=2 **if** ((DEP\_1\_R==3) | (DEP\_1\_R < 3 & DEP\_3Y==1) | **///**  $(DEF_1 == 2 \& DEP_3Y == 2)$ **replace** DEP\_INDICATOR=3 **if** ((DEP\_1\_R==1 & DEP\_3Y==2) | ///  $(DEF_1_R==2 & DEP_3Y==3))$ **replace DEP\_INDICATOR=4 <b>if** (DEP\_1\_R==1 & DEP\_3Y==3) **tabulate** DEP\_INDICATOR

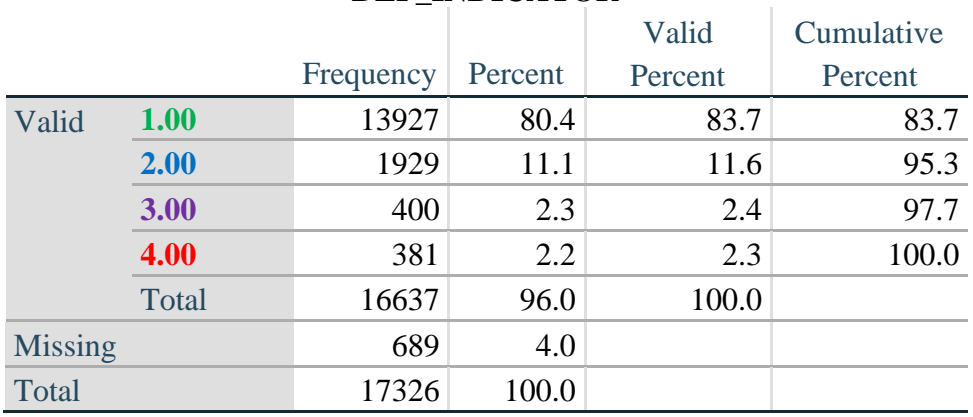

#### **DEP\_INDICATOR**

# **PAIN**

*Step 32.Generate frequency distribution on PAIN\_2.* First, calculate frequency distributions on PAIN\_2: *Frequency of pain in the past 3 months*.

**gen** PAIN\_2\_R=PAIN\_2 **if inlist**(PAIN\_2, 1,2,3,4) **replace** PAIN\_2\_R=. **if inlist**(PAIN\_2, 7,8,9) **tabulate** PAIN\_2\_R

#### **PAIN\_2\_R: Frequency of pain in past 3 months**

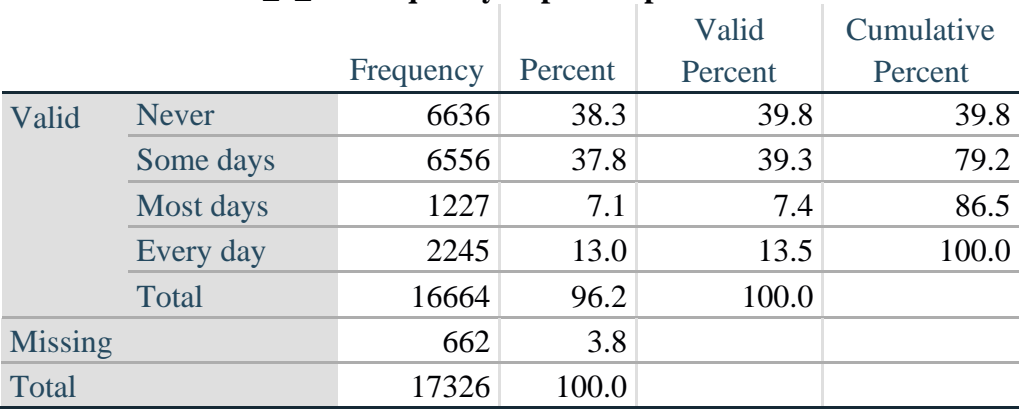

Стр. | 25 Для получения дополнительной информации о Вашингтонской группе по статистике инвалидности перейдите на сайт: [http://www.washingtongroup-disability.com/.](http://www.washingtongroup-disability.com/)

*Step 33. The syntax below recodes PAIN\_4 into PAIN\_4Y to place "SOMEWHERE BETWEEN" numerically in-between "A LITTLE" and "A LOT". It also creates the category NOT ASKED, if PAIN\_2 is NEVER (1).*

**gen** PAIN\_4Y=1 **if** PAIN\_4==1 **replace** PAIN\_4Y=3 **if** PAIN\_4==2 **replace PAIN**  $4Y=2$  **if PAIN**  $4==3$ **replace** PAIN\_4Y=. **if inlist**(PAIN\_4, 7,8,9)

**replace** PAIN\_4Y=0 **if** PAIN\_2==1 **tabulate** PAIN\_4Y

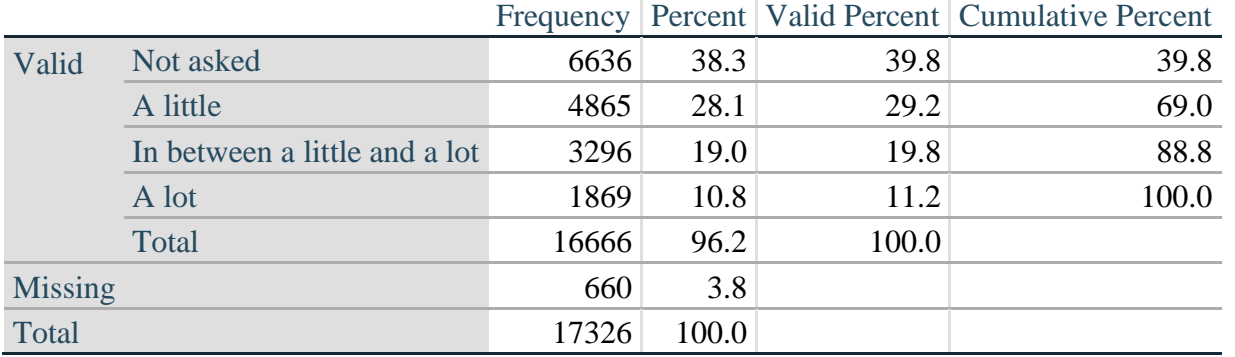

# **PAIN\_4Y: How much pain you had last time you had pain?**

*Step 34. Generate a cross-tabulation of the PAIN Extended Set questions: PAIN\_2\_R and PAIN\_4Y.*

The syntax below produces a cross-tabulation of PAIN\_2\_R: *Frequency of pain in the past 3 months* and PAIN\_4Y: *How much pain you has the last time you had pain* (a measure of intensity) – used to determine a single PAIN INDICATOR (P\_INDICATOR).

**tabulate** PAIN\_4Y PAIN\_2\_R

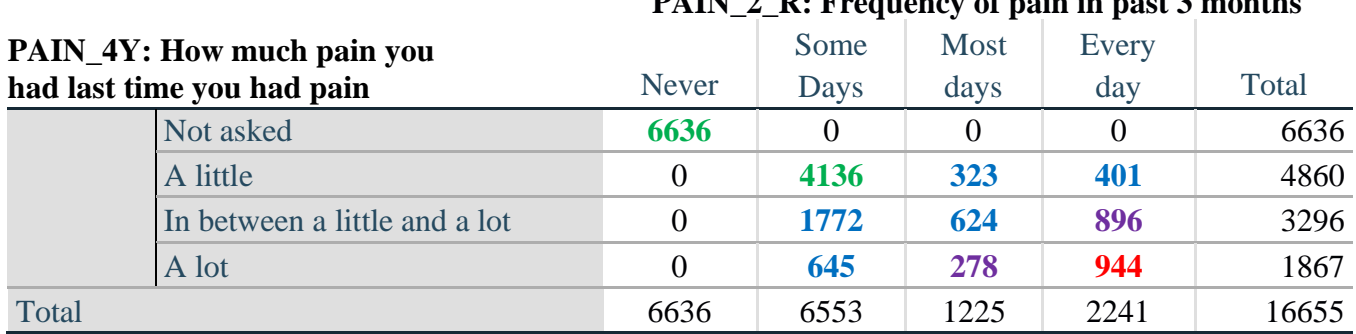

**PAIN\_2\_R: Frequency of pain in past 3 months**

*Step 35. Create a PAIN INDICATOR (P\_INDICATOR) based on the two PAIN questions PAIN\_2\_R and PAIN\_4Y.*

Syntax below creates P\_INDICATOR based on the distribution in the cross-tabulation above.

Стр. | 26 Для получения дополнительной информации о Вашингтонской группе по статистике инвалидности перейдите на сайт: [http://www.washingtongroup-disability.com/.](http://www.washingtongroup-disability.com/)

**gen P\_INDICATOR=1 if (PAIN 2\_R==1) | (PAIN\_4Y==1 & ///**  $(PAIN_2_R==2 | PAIN_2_R==3))$ **replace** P\_INDICATOR=2 **if** ((PAIN\_2\_R==2 & (PAIN\_4Y==2 | PAIN\_4Y==3)) | **///**  $(PAIN_2_R==3 & PAIN_4Y==2) | (PAIN_2_R==4 & PAIN_4Y==1))$ **replace** P\_INDICATOR=3 **if** (PAIN\_2\_R==3 & PAIN\_4Y==3) | ///  $(PAIN\ 2\ R==4 \& PAIN\ 4Y==2)$ **replace P\_INDICATOR=4 <b>if** (PAIN 2\_R==4 & PAIN\_4Y==3) **tabulate** P\_INDICATOR

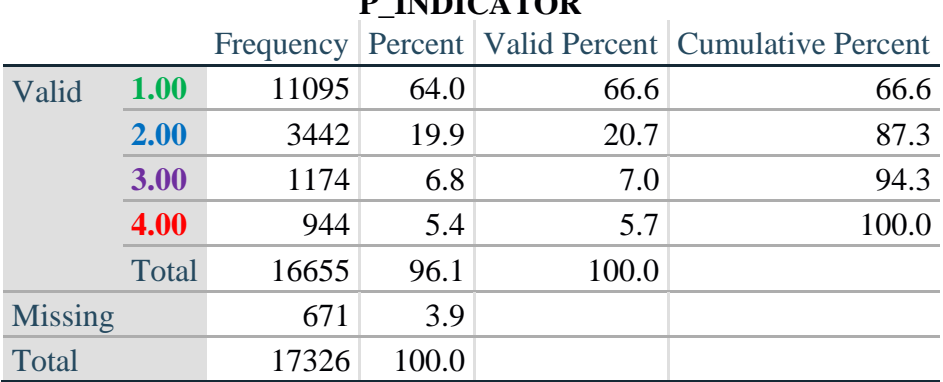

# **P\_INDICATOR**

# **FATIGUE (Tired)**

*Step 36.Generate frequency distribution on FATIGUE Extended Set questions Tired\_1, Tired\_2 and Tired\_3.*

First, calculate frequency distributions on TIRED\_1: *How often you felt tired in the past 3 months*.

**gen** TIRED\_1\_R=TIRED\_1 **if inlist**(TIRED\_1, 1,2,3,4) **replace** TIRED\_1\_R=. **if inlist**(TIRED\_1, 7,8,9) **tabulate** TIRED\_1\_R

# **TIRED\_1\_R: How often felt very tired or exhausted in past 3 months**

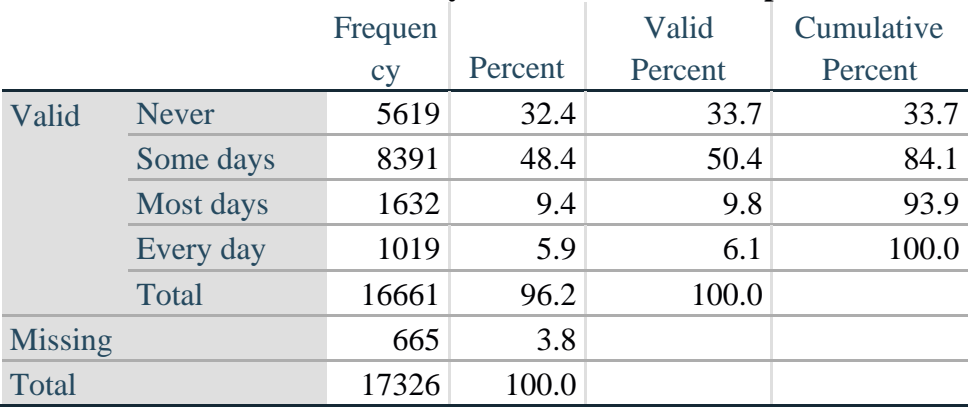

*Step 37. Recode Tired\_2 to 0 (not asked) if Tired\_1 is 1 (Never).*

If response to TIRED\_1 is 1: Never, then TIRED\_2 (*How long most recent tired or exhausted feelings lasted*) is not asked. This variable is recoded so these individuals are included in the syntax below.

Стр. | 27 Для получения дополнительной информации о Вашингтонской группе по статистике инвалидности перейдите на сайт: [http://www.washingtongroup-disability.com/.](http://www.washingtongroup-disability.com/)

**gen** TIRED\_2\_R=. **replace** TIRED\_2\_R=TIRED\_2 **if inlist**(TIRED\_2, 1,2,3) **replace** TIRED\_2\_R=. **if inlist**(TIRED\_2, 7,8,9) **replace** TTIRED\_2\_R=0 **if** TIRED\_1==1 **tabulate** TIRED\_2\_R

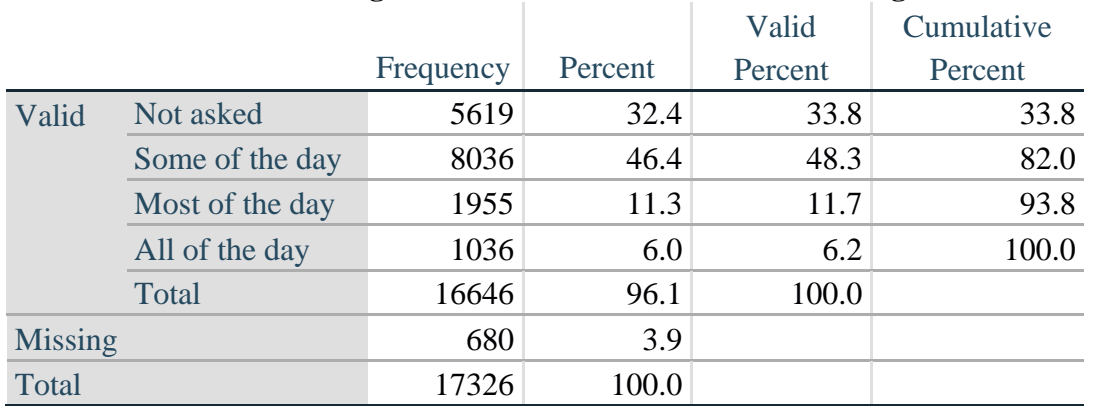

# **TIRED\_2\_R: How long most recent tired or exhausted feelings lasted?**

*Step 38. The syntax below recodes TIRED\_3 into TIRED\_3Y to place "SOMEWHERE BETWEEN" numerically in-between "A LITTLE" and "A LOT".*

Also, if response to TIRED\_1 is 1: Never, then TIRED\_3 (*Level of tiredness*) is not asked. This variable is recoded so these individuals are included in the syntax below.

**gen** TIRED\_3Y=1 **if** TIRED\_3==1 **replace TIRED**  $3Y=3$  **if** TIRED  $3==2$ **replace** TIRED\_3Y=2 **if** TIRED\_3==3 **replace** TIRED\_3Y=. **if inlist**(TIRED\_3, 7, 8, 9) **replace** TIRED\_3Y=0 **if** TIRED\_1==1 **tabulate** TIRED\_3Y

#### Frequency Percent Valid Percent Cumulative Percent Valid Not asked 5619 32.4 33.8 33.8 A little  $4912$  28.4  $29.5$  63.3 In between a little and a lot  $\begin{array}{c|c} 4030 & 23.3 & 24.2 & 87.5 \end{array}$ A lot 2087  $|2087|$  12.0  $|12.5|$  100.0 Total 16648 96.1 100.0  $Missing$   $678$   $3.9$ Total 17326  $17326$  100.0

#### **TIRED\_3Y: Level of tiredness**

Стр. | 28 Для получения дополнительной информации о Вашингтонской группе по статистике инвалидности перейдите на сайт: [http://www.washingtongroup-disability.com/.](http://www.washingtongroup-disability.com/)

# *Step 39. Generate a cross-tabulation of the FATIGUE Extended Set questions: TIRED\_1\_R, TIRED\_2\_R and TIRED\_3Y.*

The syntax below produces a cross-tabulation of TIRED\_1\_R: *How often you felt tired or exhausted in the past 3 months* (a measure of frequency) and TIRED\_2\_R: *How long those feelings lasted* (a measure of duration) and TIRED\_3Y: *The level of tiredness* (a measure of intensity) – used to determine a single TIRED INDICATOR (T\_INDICATOR).

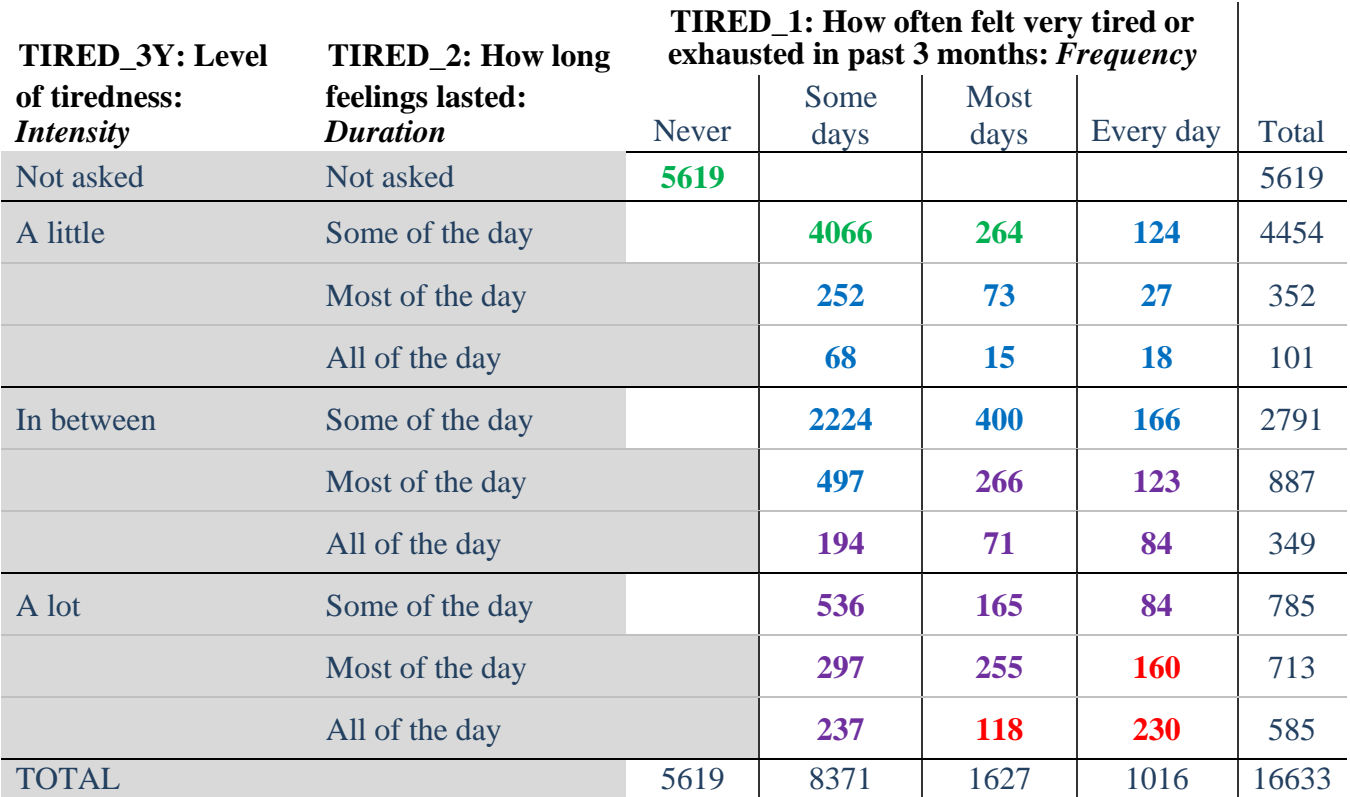

**table** TIRED\_2\_R TIRED\_1\_R , **by**(TIRED\_3Y ) **contents(freq)**

*Step 40. Create a FATIGUE INDICATOR (T\_INDICATOR) based on the three FATIGUE questions TIRED\_1\_R, TIRED\_2\_R and TIRED\_3Y.*

Syntax below creates T\_INDICATOR based on the distribution in the cross-tabulation above.

**gen**  $T$  INDICATOR  $=$ . **replace**  $T$  INDICATOR=1 **if** (TIRED  $1$  R==1) **replace** T\_INDICATOR=1 **if** (TIRED\_1\_R==2 & TIRED\_2\_R==1 & TIRED\_3Y==1) **replace** T\_INDICATOR=1 **if** (TIRED\_1\_R==3 & TTIRED\_2\_R==1 & TIRED\_3Y==1) **replace** T\_INDICATOR=2 **if** (**inlist**(TIRED\_1\_R, 2,3,4) & **inlist**(TIRED\_2\_R, 2,3) & **///** TIRED  $3Y == 1$ **replace T\_INDICATOR=2 if**  $\{$ **inlist(TIRED\_1\_R ,2,3,4) & TIRED\_2\_R==1 & TIRED\_3Y==2) replace** T\_INDICATOR=2 **if** (TIRED\_1\_R==2 & TIRED\_2\_R==2 & TIRED\_3Y==2) **replace T\_INDICATOR=2 <b>if** (TIRED 1\_R==4 & TIRED 2\_R==1 & TIRED  $3Y=1$ )

Стр. | 29 Для получения дополнительной информации о Вашингтонской группе по статистике инвалидности перейдите на сайт: [http://www.washingtongroup-disability.com/.](http://www.washingtongroup-disability.com/)

**replace** T\_INDICATOR=3 **if** (**inlist**(TIRED\_1\_R, 3,4) & TIRED\_2\_R==2 & TIRED\_3Y==2) **replace** T\_INDICATOR=3 **if** (**inlist**(TIRED\_1\_R, 2,3,4) & TIRED\_2\_R==3 & TIRED\_3Y==2) **replace** T\_INDICATOR=3 **if** (**inlist**(TIRED\_1\_R, 2,3,4) & TIRED\_2\_R==1 & TIRED\_3Y==3) **replace** T\_INDICATOR=3 **if** (**inlist**(TIRED\_1\_R, 2,3) & TIRED\_2\_R==2 & TIRED\_3Y==3) **replace** T\_INDICATOR=3 **if** (TIRED\_1\_R==2 & TIRED\_2\_R==3 & TIRED\_3Y==3)

**replace** T\_INDICATOR=4 **if** (TIRED\_1\_R==4 & TIRED\_2\_R==2 & TIRED\_3Y==3) **replace T\_INDICATOR=4 <b>if** (**inlist**(TIRED 1\_R, 3,4) & TIRED 2\_R==3 & TIRED\_3Y==3) **tabulate** T\_INDICATOR

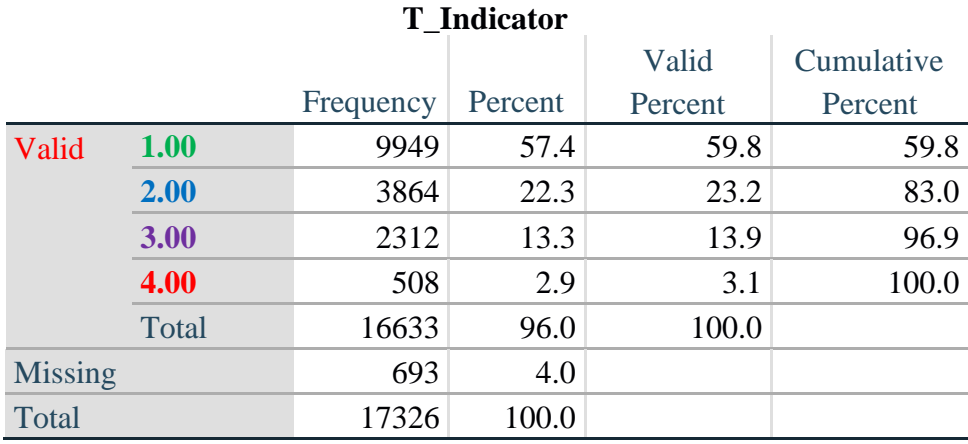

# **Creating Disability Status Indicators**

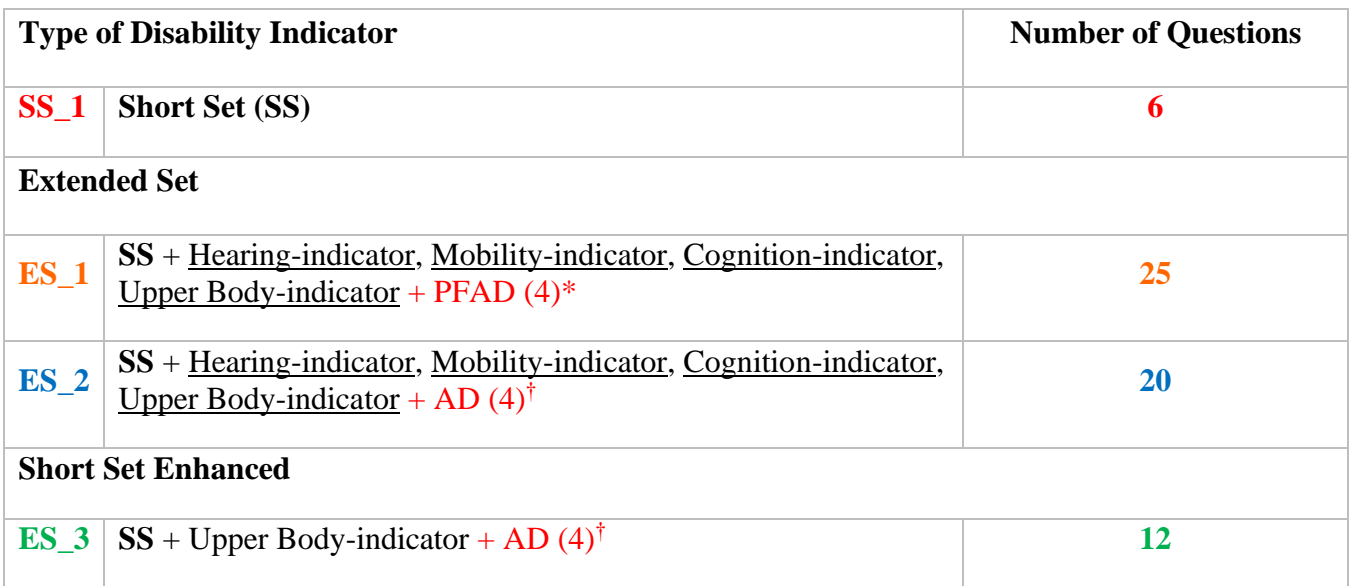

\* PFAD (4): Pain, Fatigue, Anxiety and Depression Indicators at level 4 † AD (4): Anxiety and Depression Indicators at level 4

Стр. | 30 Для получения дополнительной информации о Вашингтонской группе по статистике инвалидности перейдите на сайт: [http://www.washingtongroup-disability.com/.](http://www.washingtongroup-disability.com/)

# **SS\_1: WG Short Set Disability Indicator based on the 6 short set questions**

The syntax below calculates the WG Short Set Disability Indicator based on the six short set questions **SS** 1 at the recommended cut-off. The level of inclusion is: at least 1 domain/question is coded A LOT OF DIFFICULTY or CANNOT DO AT ALL.

**gen** SS\_1=2 **replace** SS\_1=. **if** (missing(Vision) & missing(Hearing) & missing(Mobility) & **///** missing(Communication) & missing(SELF\_CARE) & missing(Cognition)) **replace** SS\_1=1 **if** ((Vision==3 | Vision==4) | (Hearing==3 | Hearing==4) | **///**  (Mobility==3 | Mobility== 4) | (Communication==3 | Communication==4) | **///**   $(SELF_CARE==3 | SELF_CARE==4) | (Cognition==3 | Cognition==4))$ **tabulate** SS\_1

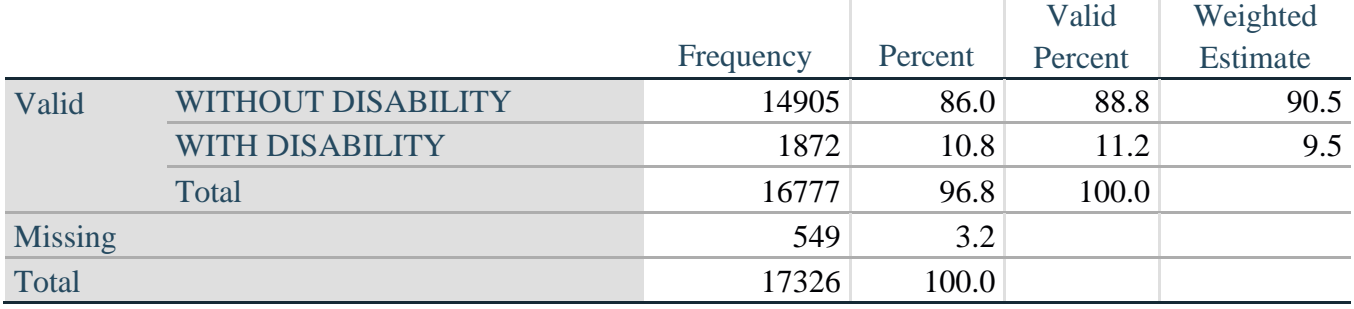

# **SS\_1: WG Short Set Disability Identifier**

#### **ES\_1: SS\_1 + Hearing-indicator, Mobility-indicator, Cognition-indicator + Upper Body-indicator + PFAD (4)**

The syntax below calculates an Extended Set Disability Indicator (**ES\_1**) based on 25 questions at the recommended cut-off. The level of inclusion is: at least 1 domain/question is coded A LOT OF DIFFICULTY or CANNOT DO AT ALL for the six short set question; severity levels 3 or 4 for the Hearing-, Mobility-, Cognition- and Upper body-Indicators; and severity level 4 for Pain-, Fatigue-, Anxiety- and Depression-Indicators.

```
gen ES_1=2
replace ES_1=. if ///
      (missing(SS_1) & ///
      (H_INDICATOR < 1 | H_INDICATOR > 4) & ///
      (MOB_INDICATOR < 1 | MOB_INDICATOR > 4) & ///
       missing(COM_SS) & ///
       missing(SC_SS) & ///
      (COG_INDICATOR < 1 | COG_INDICATOR > 4) & ///
      (UB_INDICATOR < 1 | UB_INDICATOR > 4) & ///
       missing(P_INDICATOR) & ///
      (T_INDICATOR < 1 | T_INDICATOR > 4) & /// 
      (ANX_INDICATOR < 1 | ANX_INDICATOR > 4) & \|(DEP<sub>INDICATOR < 1</sub> | DEP<sub>INDICATOR > 4</sub>))
replace ES_1=1 if (SS_1==1 | ///
```
Стр. | 31 Для получения дополнительной информации о Вашингтонской группе по статистике инвалидности перейдите на сайт: [http://www.washingtongroup-disability.com/.](http://www.washingtongroup-disability.com/)

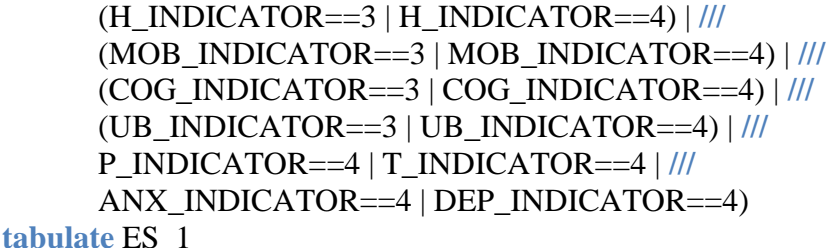

#### **ES\_1: WG-ES Disability Indicator based on 11 domains and 25 questions**

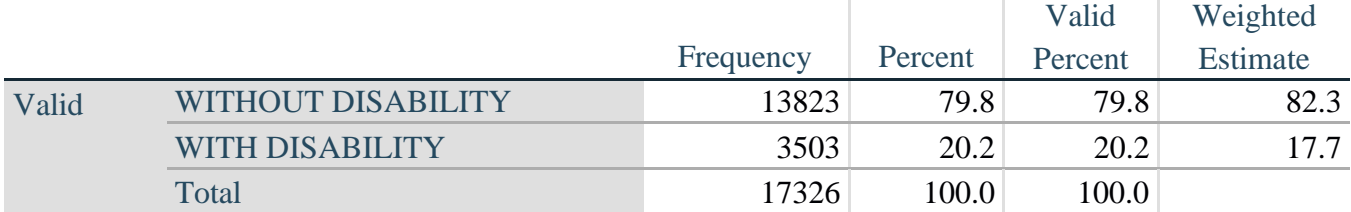

# **ES\_2: SS\_1 + Hearing-indicator, Mobility-indicator, Cognition-indicator + Upper Body-indicator + AD (4)**

The syntax below calculates an Extended Set Disability Indicator (**ES\_2**) based on 20 questions at the recommended cut-off. The level of inclusion is: at least 1 domain/question is coded A LOT OF DIFFICULTY or CANNOT DO AT ALL for the six short set question; severity levels 3 or 4 for the Hearing-, Mobility-, Cognition- and Upper body-Indicators; and severity level 4 for Anxiety- and Depression-Indicators.

```
gen ES_2=2
replace ES 2=. if (missing(SS 1) & ///
      (H_INDICATOR < 1 | H_INDICATOR > 4) & ///
      (MOB_INDICATOR < 1 | MOB_INDICATOR > 4) & ///
      missing(COM_SS) & missing(SC_SS) & /// 
      (COG_INDICATOR < 1 | COG_INDICATOR > 4) & /// 
      (UB_INDICATOR < 1 | UB_INDICATOR > 4) & ///
      (ANX_INDICATOR < 1 | ANX_INDICATOR > 4) & /// 
      (DEFINDICATOR < 1 | DEPINDICATOR > 4))replace ES_2=1 if (SS_1==1 | (H_INDICATOR==3 | H_INDICATOR==4) | /// 
      (MOB_INDICATOR==3 | MOB_INDICATOR==4) | /// 
      (COG_INDICATOR==3 | COG_INDICATOR==4) | /// 
      (UB_INDICATOR==3 | UB_INDICATOR==4) | /// 
      ANX_INDICATOR==4 | DEP_INDICATOR==4)
tabulate ES_2
```
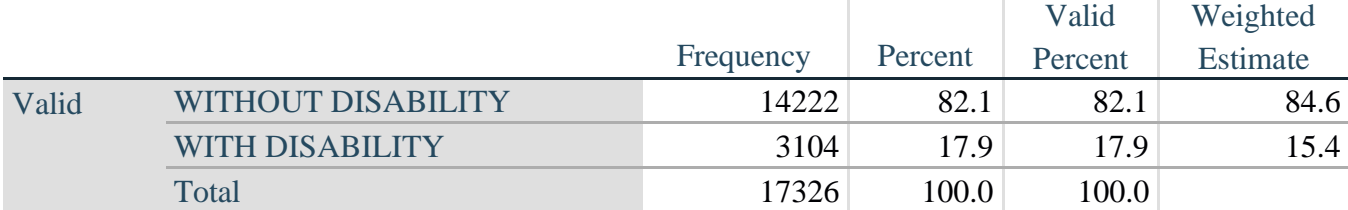

# **ES\_2: WG-ES Disability Indicator based on 9 domains and 20 questions**

# **ES\_3: SS\_1 + Upper Body-indicator + AD (4)**

The syntax below calculates the WG Short Set ENHANCED Disability Indicator (**ES\_3**) based on the 12 questions at the recommended cut-off. The level of inclusion is: at least 1 domain/question is coded A LOT OF DIFFICULTY or CANNOT DO AT ALL for the six short set question; severity levels 3 or 4 for the Upper body-Indicators; and severity level 4 for Anxiety- and Depression-Indicators.

```
gen ES_3=2
replace es_3=. if (missing(Vision) & /// 
      missing(Vearing) & /// 
      missing(Mobility) & /// 
      missing(Communication) & /// 
      missing(SELF_CARE) & /// 
      missing(Cognition) & /// 
      missing(UB_INDICATOR) & /// 
      missing(ANX_INDICATOR) & /// 
      missing(DEP_INDICATOR))
replace es_3=1 if ((Vision==3 | Vision==4) | /// 
      (Hearing==3 | Hearing==4) | /// 
      (Mobility==3 | Mobility==4) | ///
      (Communication==3 | Communication==4) | /// 
      (SELF_CARE==3 | SELF_CARE==4) | ///
      (Cognition==3 | Cognition==4) | /// 
      (UB_INDICATOR==3 | UB_INDICATOR==4) | /// 
      ANX_INDICATOR==4 | DEP_INDICATOR==4)
tabulate ES_3
```
# **ES\_3: WG-SS Enhanced Disability Indicator based on 9 domains and 12 questions**

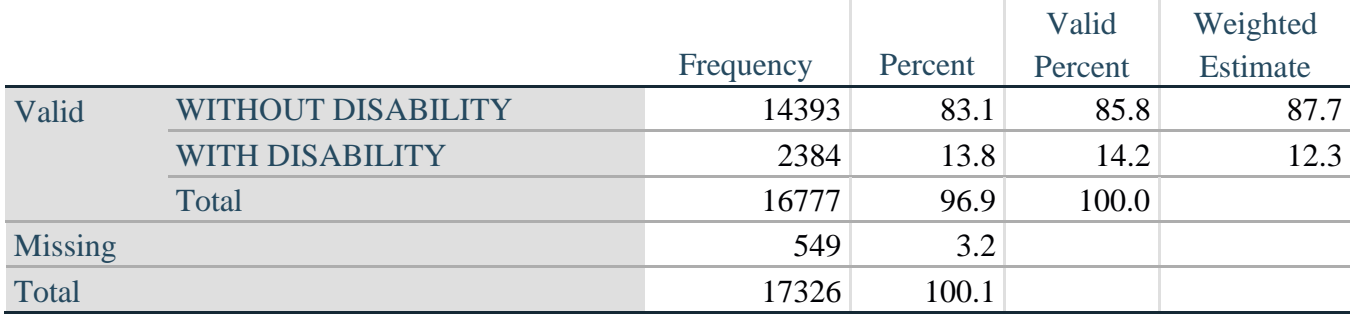

Для получения дополнительной информации о Вашингтонской группе по статистике инвалидности перейдите на сайт: [http://www.washingtongroup-disability.com/.](http://www.washingtongroup-disability.com/) Стр. | 33

# **ПОСТКРИПТУМ: Почему исключены домены Боль и Усталость?**

Следует отметить исключение доменов Боли и Усталости из нескольких идентификаторов инвалидности, указанных выше. В ВГ состоялась серьезная дискуссия по этим доменам. Строго говоря, они не являются доменами функционирования, и наш анализ показал, что они оба сильно коррелируют с другими доменами, и что показатели инвалидности при включении этих доменов в опросник могут стать очень высокими.

Наконец, с точки зрения международной сопоставимости, эти домены менее универсальны; то есть они более восприимчивы к местному социокультурному влиянию, чем другие сферы деятельности.

По этим причинам мы решили исключить их из нескольких таких анализов, хотя их можно включать в дополнительные опросы, проводимые НСУ в конкретной стране.